<u>IB</u> M

IBM Cúram Social Program Management

# Guide Cúram Common Intake

*Version 6.0.5*

<u>IB</u> M

IBM Cúram Social Program Management

# Guide Cúram Common Intake

*Version 6.0.5*

Avant d'utiliser ces informations et le produit associé, lisez les informations dans [«Remarques», à la page 53](#page-64-0)

#### **Dernière révision : mai 2013**

**Note**

Cette édition s'applique à IBM Cúram Social Program Management v6.0 5 et à toutes les versions ultérieures, sauf indication contraire dans de nouvelles éditions.

Eléments sous licence - Propriété d'IBM.

#### **© Copyright IBM Corporation 2012, 2013.**

© Cúram Software Limited. 2011. All rights reserved.

#### **Table des matières Table des matières Table des matières**

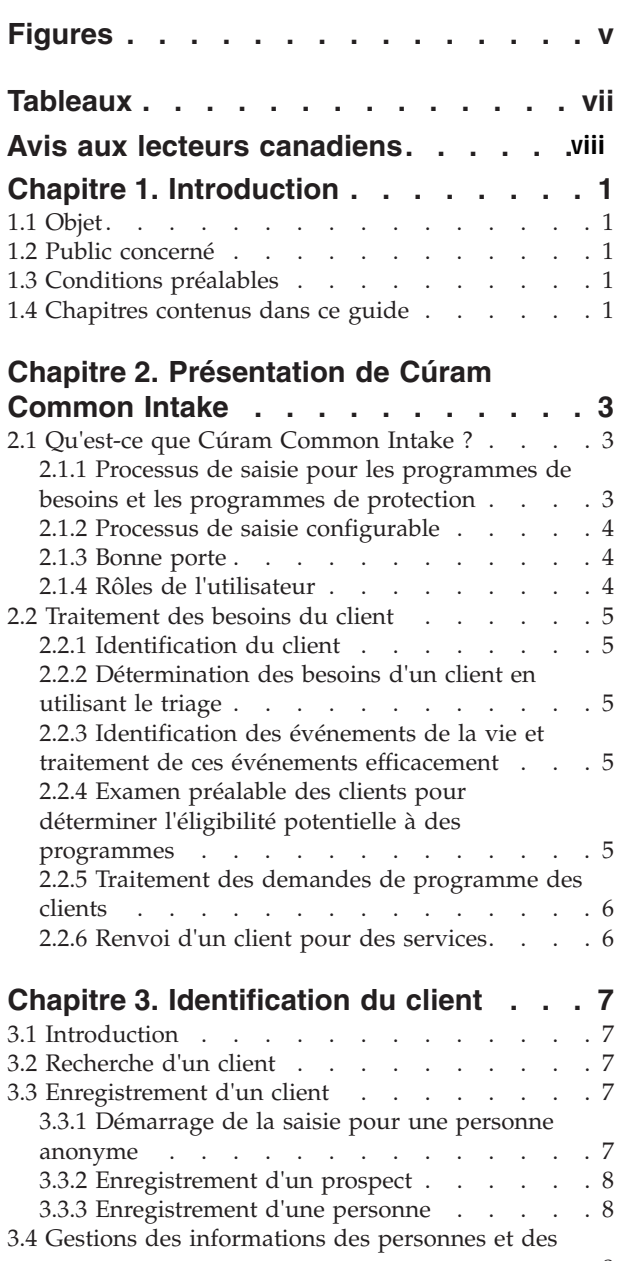

#### **Chapitre 4. Triage d'un client et** [Chapitre 4. Triage d'un client et](#page-22-0)<br>chilisation des résultats pour répondre [utilisation des résultats pour répondre](#page-22-0)

3.5 Compte de citoyen . . . . . . . . . . .8

et des données de recherche . . . . . . . . . . . . . . . . . 8<br>3.5 Compte de citoyen . . . . . . . . . . . . . 8

prospects . . . . . . . . . . . . . . [8](#page-19-0) 3.5 Compte de citoyen . . . . . . . . . . . 8

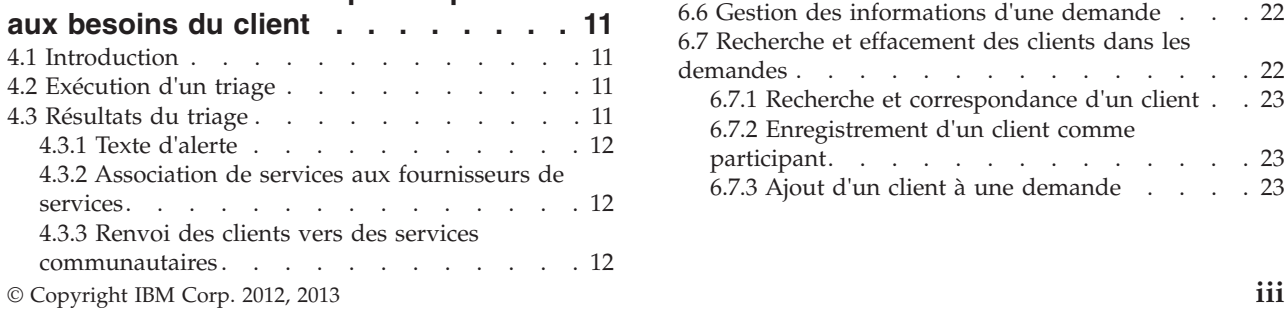

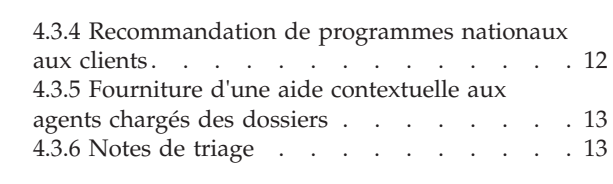

#### **[Chapitre 5. Examen préalable des](#page-26-0)** iapitre 5. Examen prealable des

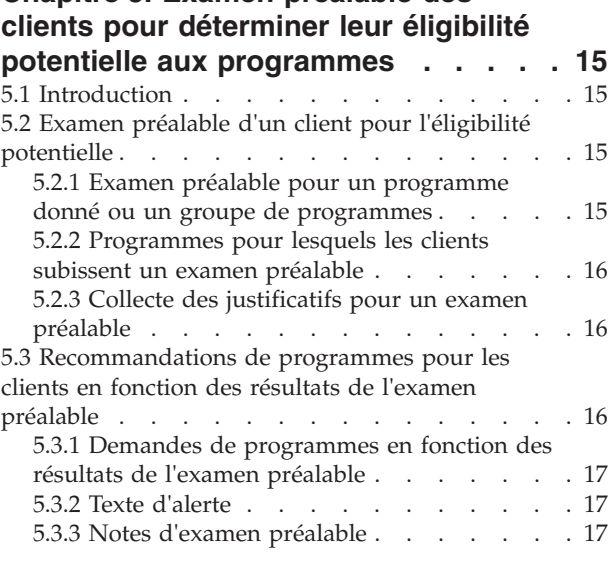

#### **[Chapitre 6. Cycle de vie d'une](#page-30-0)** 1apitre 6. Cycle de vie d'une

![](_page_4_Picture_1831.jpeg)

![](_page_5_Picture_524.jpeg)

## **[Chapitre 7. Assistance d'un client à la](#page-44-0)**

![](_page_5_Picture_525.jpeg)

#### **[Chapitre 8. Renvoi d'un client vers des](#page-48-0) [organismes et des fournisseurs de](#page-48-0) services externes [. . . . . . . . . . 37](#page-48-0)**

![](_page_5_Picture_526.jpeg)

![](_page_5_Picture_527.jpeg)

#### **[Chapitre 10. Définition du processus de](#page-54-0)**

![](_page_5_Picture_528.jpeg)

# <span id="page-6-0"></span>**Figures**

# <span id="page-8-0"></span>**Tableaux**

![](_page_8_Picture_39.jpeg)

[3. Configurations de demande et de la création](#page-58-0) de dossier [. . . . . . . . . . . . . 47](#page-58-0)

# <span id="page-9-0"></span>**Avis aux lecteurs canadiens**

Le présent document a été traduit en France. Voici les principales différences et particularités dont vous devez tenir compte.

#### **Illustrations**

Les illustrations sont fournies à titre d'exemple. Certaines peuvent contenir des données propres à la France.

#### **Terminologie**

La terminologie des titres IBM peut différer d'un pays à l'autre. Reportez-vous au tableau ci-dessous, au besoin.

![](_page_9_Picture_162.jpeg)

#### **Claviers**

Les lettres sont disposées différemment : le clavier français est de type AZERTY, et le clavier Les lettres sont disposées différemment : le clavier français est de type AZERTY, et le clavier français-canadien de type QWERTY.

#### **OS/2 et Windows - Paramètres canadiens**

Au Canada, on utilise :

- v les pages de codes 850 (multilingue) et 863 (français-canadien),
- le code pays 002,
- le code clavier CF.

#### **Nomenclature**

Les touches présentées dans le tableau d'équivalence suivant sont libellées différemment selon qu'il s'agit Les touches présentées dans le tableau d'équivalence suivant sont libellées différemment selon qu'il s'agit du clavier de la France, du clavier du Canada ou du clavier des États-Unis. Reportez-vous à ce tableau du clavier de la France, du clavier du Canada ou du clavier des États-Unis. Reportez-vous à ce tableau pour faire correspondre les touches françaises figurant dans le présent document aux touches de votre pour faire correspondre les touches françaises figurant dans le présent document aux touches de votre clavier.

![](_page_10_Picture_42.jpeg)

#### **Brevets**

Il est possible qu'IBM détienne des brevets ou qu'elle ait déposé des demandes de brevets portant sur certains sujets abordés dans ce document. Le fait qu'IBM vous fournisse le présent document ne signifie pas qu'elle vous accorde un permis d'utilisation de ces brevets. Vous pouvez envoyer, par écrit, vos demandes de renseignements relatives aux permis d'utilisation au directeur général des relations commerciales d'IBM, 3600 Steeles Avenue East, Markham, Ontario, L3R 9Z7.

#### **Assistance téléphonique**

Si vous avez besoin d'assistance ou si vous voulez commander du matériel, des logiciels et des publications IBM, contactez IBM direct au 1 800 465-1234.

# <span id="page-12-0"></span>**Chapitre 1. Introduction**

# **1.1 Objet**

Ce guide présente Cúram Common Intake (CCI). Après avoir lu le guide, vous devez avoir une compréhension claire de CCI, de son utilisation pour répondre aux besoins d'un client avec des programmes et des services communautaires adaptés et de sa capacité à assister les organismes à traiter ces besoins en fournissant un processus de saisie configurable pour les programmes d'assistance.

Pour mieux comprendre ces concepts, il est conseillé de lire entièrement le guide. Ce guide n'est pas un document de formation ou ni un guide d'utilisation.

#### **1.2 Public concerné**

Ce guide s'adresse aux analystes métier qui travaillent dans un organisme social. Il suppose que les utilisateurs connaissent les concepts de base de SEM (Social Enterprise Management) et disposent d'excellentes connaissances des exigences métier de l'organisme.

#### **1.3 Conditions préalables**

Le lecteur doit connaître la manière dont l'organisme fournit les prestations et les services aux clients. Pour mieux comprendre les sujets couverts dans ce guide, il est recommandé de lire préalablement le Guide Cúram Integrated Case Management et le Guide Cúram Participant.

#### **1.4 Chapitres contenus dans ce guide**

La liste suivante répertorie les chapitres du guide :

#### **Présentation de Cúram Common Intake**

Ce chapitre a deux objectifs concernant CCI : fournir un outil aux employés pour exécuter les fonctions du processus de saisie et offrir une approche "Bonne porte" pour le processus de saisie pour les clients qui demandent des prestations. Le chapitre présente également d'une manière générale les principaux composants de CCI.

#### **Identification du client**

Ce chapitre décrit le processus de recherche d'un client et son enregistrement dans le système. Il fournit des informations sur la saisie d'une personne anonyme, la gestion des informations des personnes et des prospects et l'utilisation du compte de citoyen dans CCI.

#### **Triage d'un client et utilisation des résultats pour répondre aux besoins du client**

Ce chapitre décrit le processus de triage d'un client pour identifier ses besoins et y répondre rapidement. Le chapitre fournit des information sur l'exécution d'un triage et l'utilisation des résultats pour répondre aux besoins du client.

**Examen préalable des clients pour déterminer leur éligibilité potentielle aux programmes**

Ce chapitre fournit des informations sur l'examen préalable d'un client pour déterminer son éligibilité à un ou plusieurs programmes.

#### **Cycle de vie d'une demande de prestation d'un client : de la création à la suppression**

Ce chapitre fournit des informations sur le cycle de vie d'une demande de prestations de la création à la fourniture. Il décrit également les composants du processus de demande et les paramètres de configuration associés.

#### **Assistance d'un client à la gestion d'un événement de la vie**

Ce chapitre décrit le processus d'enregistrement d'un événement de vie et l'utilisation des résultats pour recommander des programmes et des services au client.

#### **Renvoi d'un client vers des organismes et des fournisseurs de services externes**

Ce chapitre décrit un renvoi et la création d'un renvoi à un fournisseur de services communautaires et/ou un organisme externe.

#### **Outils de l'assistant social**

Ce chapitre fournit des informations sur les outils disponibles pour les agents dans le processus de saisie, notamment l'assistant, les notes, PCR (Priority, Complexity, Risk), les alertes et les outils de la page d'accueil de l'utilisateur.

#### **Définition du processus de saisie**

Ce chapitre présente les principaux éléments de CCI qui peuvent être configurés par un organisme pour répondre à ses besoins.

# <span id="page-14-0"></span>**Chapitre 2. Présentation de Cúram Common Intake**

# **2.1 Qu'est-ce que Cúram Common Intake ?**

La plupart des organismes SEM (Social Enterprise Management), notamment les organismes qui gèrent les revenus, les services à l'enfance et les services à la famille, nécessitent d'exécuter un processus de saisie pour pouvoir créer une demande ou un dossier pour les produits et/ou les services fournis par l'organisme. Généralement, les organismes SEM ont une approche isolée en matière de fourniture de produits et de services, y compris dans le processus de saisie. Un client peut devoir passer par un processus de saisie similaire auprès de différents organismes ou agents de saisie pour pouvoir bénéficier de prestations ou de services. Les mêmes informations peuvent être collectées plusieurs fois et les retards dans les décisions des réclamations peuvent amener les clients à reporter leurs décisions relatives aux demandes d'autres prestations ou services.

Cúram Common Intake (CCI) remplit deux objectifs. Tout d'abord, il permet aux agents d'un organisme d'exécuter les fonctions qu'implique le processus de saisie d'une manière cohérente et exploitable. Enfin, il facilite le travail de collaboration des organismes en appliquant une méthode Bonne porte dans le processus de saisie des demandes de prestations des clients. Cela permet de réduire le nombre de contacts qu'un client doit effectuer pour évaluer les prestations et/ou services dans plusieurs organismes en donnant la possibilité aux employés d'exécuter le processus de saisie dans plusieurs programmes.

#### **2.1.1 Processus de saisie pour les programmes de besoins et les programmes de protection**

Les processus de saisie varient d'un organisme à l'autre. En particulier, le processus de saisie des programmes de besoins, tels qu'une assistance en espèces et des indemnités de chômage, est très différent du processus de protection des mineurs. Pour les programmes de besoins, le client doit généralement remplir un formulaire de demande et l'organisme détermine l'éligibilité aux programmes en fonction des informations fournies dans la demande. Le processus de saisie peut inclure :

- un triage
- un examen préalable
- une demande
- une autorisation de prestations

Pour les programmes de protection, le processus est déclenché par un rapport d'abus ou de négligence qui amène l'organisme à lancer une investigation et à prendre des mesures pour assurer la protection du client et qu'il ne subisse plus d'abus ou de négligences. Le processus de saisie peut inclure :

- la gestion des allégations
- la protection, l'évaluation des risques et la planification
- des démarches juridiques
- la gestion des investigations

CCI porte principalement sur les processus de saisie des programmes de prestations et fournit des fonction pour les processus de saisie suivants :

- triage
- v événements de la vie
- examen préalable
- demande
- renvoi

<span id="page-15-0"></span>CCI permet la collaboration entre les organismes qui proposent des programmes de prestations et les organismes qui proposent des programme de protection en fournissant des renvois à des organismes d'aide externes, tel qu'un organisme de protection des mineurs, dans une saisie de programme de prestations. Cúram fournit un processus de saisie pour les programmes de protection dans le cadre de CCS (Cúram Child Services). Voir le Guide Cúram for Child Welfare pour plus d'informations.

#### **2.1.2 Processus de saisie configurable**

CCI permet à un organisme de définir le processus de saisie pour répondre à ses besoins. Par exemple, un organisme peut inclure le triage, l'examen préalable, la demande, les événements de vie et les renvois dans son processus de saisie. Un autre peut inclure uniquement la demande dans son processus. Voir [Chapitre 10, «Définition du processus de saisie», à la page 43](#page-54-0) pour plus d'informations.

#### **2.1.3 Bonne porte**

L'approche Bonne porte fournit aux clients un accès universel aux services communautaires et aux programmes nationaux. Elle permet aux clients de soumettre à l'organisme leurs problèmes au lieu de les laisser entrevoir des programmes ou des services auxquels ils pensent avoir droit. L'approche permet aux employés d'identifier les besoins d'un client en amont et la manière la plus efficace pour traiter le cas du client en, par exemple, renvoyant le client vers un autre organisme ou service communautaire, d'examiner l'éligibilité du client ou d'accepter une demande de prestations. L'approche intègre le concept de priorité, de complexité et de risques (PCR) qui permet à un organisme de fournir une réponse différenciée en fonction de la situation du client. Par exemple, si un client est un sans-abri et nécessite un abri et une aide alimentaire, l'organisme peut prioritiser la demande du client pour des prestations et affecter un agent spécialisé pour collaborer avec lui.

CCI fournit une approche souple en matière de saisie dans la mesure où il n'existe pas de processus figé à exécuter par les employés. Chacune des étapes du processus d'acception est facultative pour l'agent et ce dernier détermine la meilleure procédure à suivre en fonction des besoins du client. Par exemple, si un nouveau client soumet à un organisme des besoins, l'agent de saisie peut effectuer un triage pour identifier les besoins de base du client. Une fois les besoins du client déterminés, les services et programmes correspondants peuvent être définis. L'agent de saisie peut continuer en procédant à un examen préalable pour déterminer les programmes dont le client peut bénéficier et remplir une demande pour un ou plusieurs programmes. Un autre client peut contacter l'organisme pour demander un programme spécifique. Dans ce cas, l'agent peut ne pas effectuer de triage, ni d'examen préalable et prendre la demande de programme du client.

## **2.1.4 Rôles de l'utilisateur**

Un organisme peut avoir un ou plusieurs rôles utilisateur qui exécutent tout ou partie du processus de saisie. CCI fournit les rôles utilisateur suivants :

#### **Agent de saisie**

Cet utilisateur est le premier point de contact du client dans l'organisme. Il est chargé de déterminer les besoins du client et d'identifier la meilleure voie à suivre pour répondre à ces besoins. Cet agent peut exécuter des triages, des examens préalables et traiter les événements de la vie, les renvois et les demandes.

#### **Agent d'éligibilité**

Cet utilisateur est responsable de la détermination finale et de l'autorisation d'accéder aux prestations. Il peut être également responsable de l'éligibilité en cours et de la gestion des résultats du client une fois le processus de saisie terminé. Voir le Guide Cúram Integrated Case Management et le Guide Cúram Outcome Management pour plus d'informations.

#### **Superviseur d'agent de saisie**

Cet utilisateur supervise et gère la charge de travail des agents de saisie dans un organisme.

### <span id="page-16-0"></span>**2.2 Traitement des besoins du client**

Les clients contactent généralement un organisme ou un service en pensant qu'il pourra résoudre leurs problèmes. Dans ce contexte, les clients peuvent demander des programmes pour lesquels ils ne sont pas éligibles ou ne pas connaître l'ensemble des programmes ou services qui sont disponibles pour eux. CCI résout ce problème en fournissant des fonctions qui aident l'agent à identifier les besoins du client et déterminer la meilleure réponse à lui fournir.

Un client peut contacter un organisme avec un ou plusieurs besoins pour lesquels ils nécessitent une assistance. Les besoins des clients sont catégorisés comme suit :

- besoins alimentaires
- besoin d'abri
- besoin de sécurité
- besoin de santé
- besoin financier
- besoin de formation

CCI fournit une fonction de triage et une fonction d'événement de la vie que les agents peuvent utiliser pour identifier les besoins du client et déterminer la meilleure réponse pour le client. Suite à un événement de triage ou de la vie, l'agent peut continuer en exécutant un examen préalable et déterminer l'éligibilité potentielle aux programmes proposés par l'organisme ou d'autres organismes. L'agent peut créer un renvoi à un fournisseur de service communautaire ou continuer avec une demande de prestations.

#### **2.2.1 Identification du client**

Lorsqu'un client contacte l'organisme, l'agent doit déterminer s'il s'agit d'un client existant de l'organisme. S'il s'agit d'un nouveau client, l'agent peut l'enregistrer et continuer le processus de saisie. Il peut également poursuivre le triage, avec un événement de la vie ou effectuer un examen préalable pour un client anonyme si le client ne veut pas s'identifier. Voir [Chapitre 3, «Identification du client», à la page 7](#page-18-0) pour plus d'informations.

#### **2.2.2 Détermination des besoins d'un client en utilisant le triage**

Le triage permet aux employés d'évaluer rapidement les besoins d'un client lorsqu'il contacte l'organisme. Par exemple, un client peut avoir un besoin alimentaire immédiat pour lui ou sa famille. Le triage identifie ces besoins et fournit la liste des services et des programmes adaptés pour y répondre.

#### **2.2.3 Identification des événements de la vie et traitement de ces événements efficacement**

CCI permet à l'organisme de traiter efficacement les événements de la vie significatifs dans la vie d'un client. Par exemple, un client peut contacter l'organisme pour signaler la naissance d'un enfant, un mariage ou un changement d'emploi. La gestion des événements de la vie diffère selon que le client a un ou des dossiers actifs ou non. Si le client contacte l'organisme et indique à l'agent qu'un événement de la vie s'est produit et qu'il n'a pas de dossier actif, l'agent peut exécuter un script de triage pour collecter des informations sur l'événement de la vie et les autres événements de la vie qui peuvent s'être produits.

Si le client dispose d'un dossier actif et signale un événement de la vie qui a un impact sur le dossier, les informations de l'événement doivent être entrées et envoyées aux dossiers concernés.

### **2.2.4 Examen préalable des clients pour déterminer l'éligibilité potentielle à des programmes**

CCI fournit l'infrastructure pour permettre à un organisme d'examiner l'éligibilité. L'examen préalable permet à l'agent de déterminer si un client est potentiellement éligible à un ou plusieurs programmes en <span id="page-17-0"></span>fonction des réponses à un ensemble de questions générales. Selon la détermination de l'examen, le client peut décider de continuer et de demander les prestations.

Les résultats de l'examen préalable sont déterminés par un petit groupe de règles d'éligibilité qui sont exécutées sur les réponses fournies par le client. CCI exploite l'architecture IEG (Intelligent Evidence Gathering) Cúram pour permettre aux organismes de configurer des flux de demande guidés pour leurs programmes.

### **2.2.5 Traitement des demandes de programme des clients**

Pour pouvoir ouvrir un dossier de demande de prestations, un client doit soumettre une demande. Les clients doivent fournir les informations personnelles nécessaires, la composition du foyer, leurs revenus, leurs dépenses, leur emploi, leur formation, etc. Ces informations deviennent des justificatifs dans la demande du client et elles sont utilisées pour déterminer leur éligibilité. Une demande peut être soumise des manières suivantes :

- dans l'organisme (face à face)
- par téléphone
- v en ligne via un portail de citoyen (Cúram Citizen Portal ou système externe)
- par courrier
- par renvoi à un organisme

Lorsqu'une demande est soumise, l'agent doit exécuter des étapes de traitement manuellement ou le système peut les exécuter automatiquement en fonction de l'organisme et du programme. L'agent de saisie et l'agent de l'éligibilité sont impliqués tous les deux dans le processus.

#### **2.2.6 Renvoi d'un client pour des services**

Un renvoi est un e-mail envoyé à un fournisseur ou un organisme externe les informant qu'un client a besoin de leurs services ou prestations. L'agent peut créer des renvois de services ou de programmes externe à n'importe quel stade de la saisie. Il peut déterminer que le client bénéficiera d'un service ou d'un programme donné lors de la vérification ou de l'examen préalable de la demande. A certains stades du processus, le système recommande des services ou des programmes en fonction des informations fournies par le client (triage ou événement de la vie). L'employé peut créer des renvois à ces services et programmes recommandés fournis par des organismes externes. Pour plus d'informations, voir [Chapitre 8, «Renvoi d'un client vers des organismes et des fournisseurs de services externes», à la page](#page-48-0) [37.](#page-48-0)

# <span id="page-18-0"></span>**Chapitre 3. Identification du client**

# **3.1 Introduction**

CCI facilite le travail en amont exécuté par l'agent d'acception en lui permettant de rechercher rapidement un client et de l'enregistrer dans le système dès que le client contacte l'organisme. Lors du premier contact, l'agent de saisie peut déterminer si le client est déjà enregistré dans le système ou s'il s'agit d'un nouveau client de l'organisme. Les clients peuvent ne pas disposer de toutes les informations nécessaires pour s'enregistrer complètement. Par conséquent, l'agent de saisie peut exécuter rapidement un enregistrement en utilisant un minimum d'informations du client. Un enregistrement complet peut être effectué plus tard lorsque toutes les données nécessaires sont disponibles. De même un client peut vouloir rester anonyme au début du processus de saisie. Dans ce cas, l'agent peut démarrer la saisie pour une personne anonyme sans entrer de données du client.

## **3.2 Recherche d'un client**

L'agent de saisie lance la saisie en recherchant le client dans le système en utilisant un minimum de critères. Il peut vérifier les résultats de la recherche et déterminer si les informations d'une personne enregistrée dans le système correspondent au client. L'agent peut enregistrer le client comme prospect ou comme client complètement enregistré.

La fonction de recherche permet à l'agent de saisie d'effectuer des recherches sur tous les personnes et prospects enregistrés dans le système.

## **3.3 Enregistrement d'un client**

L'enregistrement d'un client permet à l'organisme de fournir des services et d'inscrire les clients dans les programmes. Le processus d'enregistrement des clients place un client dans un rôle spécifique et définit le type de participant du client. Dans CCI, le processus d'enregistrement génère un rôle de personne ou un rôle de participant prospect. Le système enregistre des informations sur le participant y compris les informations personnelles, ainsi que des informations spécifiques Common Contingent portant sur les triages, les examens préalables, les demandes, les entretiens, les renvois, les événements de la vie, les notes et les dossiers associés au participant.

L'enregistrement d'un participant valide toutes les informations nécessaires collectées. Il vérifie également que le participant est déjà enregistré pour éviter qu'un même participant soit ajouté au système plusieurs fois.

#### **3.3.1 Démarrage de la saisie pour une personne anonyme**

Un client peut visiter un organisme pour déterminer son éligibilité potentielle aux programmes ou services tout en restant anonyme. L'agent de saisie peut exécuter un triage et/ou un examen préalable pour un client pour identifier les services et/ou programmes qui peuvent répondre à ses besoins sans rechercher le client ou l'enregistrer dans le système. Si le client veut exécuter le processus de demande, il doit fournir son nom et son adresse.

Dans CCI, un agent de saisie peut lancer la saisie pour une personne anonyme. Lorsque la saisie démarre, le système crée un enregistrement de prospect pour la personne anonyme et affecte au client un identificateur unique (Personne anonyme 1, par exemple). L'employé peut alors effectuer un triage et un examen préalable pour le client.

## <span id="page-19-0"></span>**3.3.2 Enregistrement d'un prospect**

Les individus peuvent être enregistrés comme participants prospects lorsque l'organisme dispose d'une quantité d'informations insuffisante pour les enregistrer comme participants. Les prospects peuvent être enregistrés en utilisant l'enregistrement rapide. Cette fonction permet d'enregistrer un prospect en entrant un minimum d'informations. Un prospect peut être également enregistré dans le cadre de l'enregistrement anonyme. Les prospects sont modélisés d'une manière similaire aux participants, mais une quantité moindre d'informations est nécessaire pendant l'enregistrement rapide. Si l'organisme reçoit plus d'informations sur le client après l'avoir enregistré, le prospect peut être enregistré comme participant. Pour plus d'informations sur les prospects, voir le Guide Cúram Participant.

#### **3.3.2.1 Fusion d'un prospect avec un enregistrement de personne enregistrée**

Si le système détecte qu'un prospect et un participant existe pour un même client, l'enregistrement du prospect peut être fusionné avec l'enregistrement du participant. Cette opération peut être effectuée via le processus de recherche et d'habilitation.

### **3.3.3 Enregistrement d'une personne**

Les individus peuvent être enregistrés comme personnes dans le système. Le processus d'enregistrement d'une personne vérifient que toutes les informations nécessaires sont collectées pendant l'enregistrement. Il détermine également si un participant est déjà enregistré pour ne pas créer des doublons d'enregistrements.

Lorsque l'agent dispose de toutes les informations requises du client, il peut effectuer l'enregistrement.

#### **3.4 Gestions des informations des personnes et des prospects**

Ces informations peuvent être gérées et mises à jour après l'enregistrement. Cette opération est exécutée manuellement pour la plupart des catégories d'informations pour que l'utilisateur dispose d'informations exactes et à jour. Par exemple, un utilisateur peut ajouter une nouvelle adresse pour une personne.

Plusieurs catégories d'informations sont ajoutées au système et gérées automatiquement par ce dernier. Par exemple, les enregistrements de triage sont ajoutés automatiquement chaque fois que l'agent soumet un triage pour le compte d'un client.

Les informations communes aux types de personne et participants prospects et spécifiques de CCI comprennent :

- les triages
- les examens préalables
- les demandes
- les entretiens
- les renvois
- v les événements de la vie
- les notes

#### **3.5 Compte de citoyen**

Le compte citoyen est une fonction d'IBM Cúram Universal Access, qui permet au client de demander rapidement en toute sécurité des programmes et à l'agent d'exécuter des triages et des examens préalables. Il permet au client d'accéder à sa page d'accueil, ses demandes, ses examens, ses triages, ses événements de la vie, ses renvois, ses activités et ses informations. CCI permet à l'agent interne de créer un compte de citoyen pour le client et de lier le compte à la page d'accueil personne.

Un compte ne peut être créé que si aucun compte n'existe pas déjà dans le système pour le client. Le système affiche un assistant qui permet à l'agent d'entrer des données d'identification de connexion du compte du citoyen. Une fois que l'agent a entré les informations, le compte est créé. Les comptes de citoyen peuvent être également liés à la page d'accueil personne.

**Remarque :** La fonction de création d'un compte de citoyen est disponible uniquement si le client dispose d'une licence pour IBM Cúram Universal Access.

Pour plus d'informations sur les comptes de citoyen, voir le Guide Cúram Universal Access.

# <span id="page-22-0"></span>**Chapitre 4. Triage d'un client et utilisation des résultats pour répondre aux besoins du client**

# **4.1 Introduction**

Identifier les besoins d'un client et répondre à ces besoins de manière efficace est une fonction essentielle de tout organisme de services sociaux. Dans un contexte social, chaque individu a six besoins fondamentaux : nourriture, logement, santé, éducation, argent et sécurité. Tous ces besoins s'entremêlent dans une relation complexe. Lorsque l'un de ces besoins immédiats n'est pas satisfait, il est probable que la personne souffre d'autre carences. Le triage permet à l'agent d'évaluer rapidement les besoins d'un client lorsqu'il appelle ou se rend dans l'organisme en posant un groupe de questions de base. Le résultat permet à l'agent de comprendre la situation du client par rapport aux besoins de base.

Dans CCI, le triage peut être exécuté par l'agent pour générer la liste des services, des fournisseurs de services et des programmes adaptés aux besoins du client. Par exemple, le client Jean Fèbre vient de perdre son travail. Il se rend à l'organisme et il ressort qu'il doit des loyers et qu'une assistance alimentaire est nécessaire pour sa famille. Le triage identifie ces besoins et fournit la liste des services et programmes qui y répondent. Dans cet exemple, il peut être recommandé à Jean Fèbre de demander une aide financière et une assistance alimentaire.

Le triage peut être exécuté à tout moment par l'agent, mais il est généralement exécuté lorsqu'un client nécessite une assistance et qu'il ne connaît pas les services et les programmes dont il pourrait bénéficier.

#### **4.2 Exécution d'un triage**

Dès que le client se présente dans une annexe de l'organisme ou appelle, un triage peut être effectué pour déterminer les besoins du client. Un triage peut être exécuté sur une personne anonyme, un prospect ou une personne enregistrée.

Lors de l'exécution d'un triage, l'agent pose une série de questions au client, qui visent à collecter des informations sur sa situation. Il s'agit d'un questionnaire à choix multiples, ce qui implique que le triage est exécuté rapidement. Une réponse doit être fournie à au moins l'une des questions de triage pour afficher les résultats.

**Remarque :** Une fois qu'un triage a été démarré, il ne peut pas être enregistré et rouvert. L'agent peut le terminer ou le supprimer.

#### **4.3 Résultats du triage**

En fonction des réponses que le client a fourni, la liste de services, de fournisseurs de services et de programmes gouvernementaux recommandés répondant aux besoins du client s'affiche sur l'écran de l'agent. Des alertes peuvent également s'afficher sur la page des résultats pour mettre en évidence les prestations d'urgence éventuelles à fournir au client. Les résultats sont déterminés à l'aide d'un ensemble de règles CER (Cúram Eligibility Rulet) exécutées après que l'agent a soumis les réponses de triage. Dans les résultats du triage, l'agent de l'organisme peut :

- v créer des renvois à des services et/ou des organismes externes
- v continuer l'examen préalable du client pour déterminer l'éligibilité potentielle aux programmes recommandés
- demander des prestations
- répondre à une urgence identifiée éventuelle.

<span id="page-23-0"></span>L'historique des recommandations de triage est stocké pour chaque triage terminé. L'historique contient la date et l'heure du triage, les alertes et les programmes et services recommandés. Les sections ci-dessous décrivent en détail ces fonctions.

### **4.3.1 Texte d'alerte**

Selon les réponses fournies par le client, il peut être nécessaire d'attirer l'attention de l'agent sur des informations importantes. Par exemple, si le client a répondu qu'il nécessite une prestation en urgence, il peut être nécessaire pour l'agent d'appeler des servies d'urgence immédiatement. Plusieurs alertes peuvent s'afficher en fonction des réponses du client. Des alertes peuvent être définies dans l'ensemble de règles de triage et affichées sur la page des résultats du triage.

## **4.3.2 Association de services aux fournisseurs de services**

CCI fournit à l'agent la liste des services communautaires recommandés répondant aux besoins de base du client. Les services recommandés s'affichent sur une carte qui permet à l'agent de sélectionner aisément le service idoine. Un certain nombre de services présélectionnés s'affichent initialement, ce qui évite d'afficher un trop grand nombre de fournisseurs sur la carte.

La carte affiche les fournisseurs de l'organisme et l'emplacement du client. Elle permet également à l'agent de rechercher des fournisseurs dans un périmètre donné. Par exemple, si l'agent entre 'Paris', tous les fournisseurs des services sélectionnés dans la zone Paris s'affiche sur la carte.

#### **4.3.2.1 Affichage des informations des fournisseurs**

CCI fournit des informations de fournisseur détaillées pour permettre à l'agent de trouver un fournisseur qui répond le mieux aux besoins du client. Les informations du fournisseur sont accessibles en le sélectionnant sur la carte. Une fois sélectionné, l'agent de saisie peut choisir d'afficher plus d'informations sur le fournisseur.

#### **4.3.3 Renvoi des clients vers des services communautaires**

Conformément à l'approche Bonne porte, l'agent peut renvoyer le client vers des fournisseurs de services communautaires qui peuvent être en mesure de répondre à ses besoins de base. L'organisme peut ne pas fournir un programme qui répond aux besoins du client ou le client peut être déclaré inéligible pour un programme. Dans ce cas, l'employé peut renvoyer le client vers un service qui puisse l'assister.

Les agents peuvent créer des renvois à des fournisseurs de services communautaires en fonction des résultats du triage du client. Le renvoi est un formulaire simple pré-rempli avec les informations du fournisseur et toute information de contact client disponible. Les zones de nom sur le formulaire sont éditables pour le cas où un renvoi est créé pour une personne anonyme et que le client souhaite fournir son nom. L'agent peut envoyer, éditer ou supprimer un renvoi de service communautaire non envoyé. En envoyant un renvoi, l'agent envoie le renvoi au fournisseur par e-mail.

#### **4.3.4 Recommandation de programmes nationaux aux clients**

Les agents disposent non seulement d'informations sur les services communautaires qui répondent aux besoins du client, mais également sur les programmes gouvernementaux auxquels le client peut avoir potentiellement droit. Dans les résultats d'un triage, un agent peut exécuter un examen préalable, demander ou créer un renvoi pour un nombre de programmes nationaux qui peuvent répondre aux besoins du client. Selon les réponses fournies par le client dans le script de questions, le jeu de règles CER identifient les programmes fournis par l'organisme en interne ou en externe par d'autres organismes. Pour les programmes internes recommandés, l'agent peut exécuter un examen préalable ou demander les prestations. Pour plus d'informations sur l'examen préalable et le processus de saisie de demande, voir [Chapitre 5, «Examen préalable des clients pour déterminer leur éligibilité potentielle aux programmes», à](#page-26-0) [la page 15](#page-26-0) et [Chapitre 6, «Cycle de vie d'une demande de prestation d'un client : de la création à la](#page-30-0) [suppression», à la page 19.](#page-30-0)

<span id="page-24-0"></span>Lorsqu'un programme est fourni par un organisme externe, l'employé peut exécuter un examen préalable pour le programme ou créer un renvoi à l'organisme pour le compte du client. CCI permet de créer un renvoi à un organisme externe depuis les résultats du triage en exécutant un processus assisté à deux étapes. L'assistant est prérempli avec les informations du programme et les informations de contact disponibles du client. L'agent peut envoyer, modifier ou supprimer un renvoi de programme non envoyée. Ces trois actions peuvent être exécutées sur les renvois non envoyés. En envoyant un renvoi, l'agent envoie le renvoi au fournisseur par e-mail. Pour plus d'informations sur les renvois, voir [Chapitre 8, «Renvoi d'un client vers des organismes et des fournisseurs de services externes», à la page](#page-48-0) [37.](#page-48-0)

#### **4.3.5 Fourniture d'une aide contextuelle aux agents chargés des dossiers**

L'assistant est un outil qui fournit des conseils contextuels et des rappels à l'agent pendant tout le processus de saisie. Lorsque l'assistant est accessible depuis le triage, il affiche des conseils basés sur les données qui ont été saisies au cours du triage. Les conseils guident l'agent sur les points qui méritent son attention. Par exemple, un conseil peut indiquer à l'agent que, selon les résultats du triage, le client doit subir un examen préalable pour l'aide alimentaire et l'assistance financière et fournit un lien d'accès aux programmes appropriés en fonction des résultats du triage. A ce stade, l'agent peut exécuter l'examen préalable pour les programmes recommandés. Pour plus d'informations sur l'assistance, voir [9.2,](#page-50-0) [«L'assistant», à la page 39.](#page-50-0)

#### **4.3.6 Notes de triage**

L'agent peut également collecter et gérer des notes spécifiquement liées à un enregistrement de triage. La fonctionnalité Notes est accessible à partir de l'onglet des résultats du triage. Pour plus d'informations sur les notes, voir [Chapitre 9, «Outils de l'assistant social», à la page 39.](#page-50-0)

# <span id="page-26-0"></span>**Chapitre 5. Examen préalable des clients pour déterminer leur éligibilité potentielle aux programmes**

# **5.1 Introduction**

Ce chapitre porte sur les examens préalables à l'éligibilité qui permettent à un client de déterminer s'il est potentiellement éligible à un ou plusieurs programmes en fonction d'un ensemble de questions guidées générales définies par l'organisme.

L'agent de saisie peut exécuter un examen préalable pour une personne anonyme, un prospect ou une personne enregistrée. L'éligibilité potentielle aux programmes sélectionnés est déterminée par des règles d'éligibilité exécutées sur les réponses du client aux questions. CCI fournit l'infrastructure permettant à un organisme d'utiliser ses propres règles d'examen préalable. La liste des programmes nationaux recommandés qui répondent le mieux aux besoins du client s'affiche à l'attention de l'agent. Des alertes d'urgence peut également s'afficher si le système identifie que le client a un besoin immédiat.

A la fin de l'examen préalable, l'agent de saisie peut demander les programmes disponibles dans l'organisme, créer des renvois à des programmes proposés par des organismes externes ou répondre à une urgence identifiée.

L'historique des recommandations d'examen préalable est stocké pour chaque examen terminé et accessible depuis la liste des examens préalables de la personne. L'historique contient la date et l'heure, les alertes et les programmes recommandés.

CCI ne fournit pas de scripts ou de règle d'événement de la vie préconfigurés. Cependant, l'infrastructure sous-jacente permet à un organisme de configurer ses propres scripts et règles pour les événements de la vie à l'attention de ses agents.

## **5.2 Examen préalable d'un client pour l'éligibilité potentielle**

CCI fournit la flexibilité requise pour permettre à un agent de saisie d'effectuer un examen préalable sur un client depuis différents points dans la demande. L'agent de saisie peut examiner l'éligibilité d'un client depuis la page des recommandations du triage. Il peut également ne pas exécuter de triage et accéder directement à l'examen préalable pour déterminer l'éligibilité. Cette étape est facultative : l'agent de saisie peut ignorer cette étape complètement ou y revenir plus tard au cours du processus de saisie. Si une demande est reçue via le portail en ligne ou par e-mail, il est peu probable que l'agent de saisie exécute un examen préalable, car le client a déjà pris la décision lui-même quant à la soumission d'une demande.

### **5.2.1 Examen préalable pour un programme donné ou un groupe de programmes**

Certains organismes effectuent un seul type d'examen préalable sur leurs clients alors que d'autres peuvent en exécuter plusieurs. Pour répondre à ces exigences, CCI permet de configurer des examens préalables uniques ou plusieurs examens dans le système. Par exemple, un organisme peut choisir de configurer des catégories d'examens préalables pour exécuter un examen de services de santé et à la personne et un examen de couverture chômage pour leurs clients. Lorsque plusieurs examens préalables sont configurés dans le système, la première étape du processus d'examen consiste à sélectionner la catégorie d'examen. Si l'option d'examen préalable unique est configurée dans le système, le système ignore la sélection de catégorie d'examen et l'agent de gestion des dossiers accède directement à un nouvel examen préalable où il peut sélectionner les programmes pour lesquels le client doit subir un examen préalable.

<span id="page-27-0"></span>Lorsque l'agent de saisie lance le script d'examen préalable, il répond à des questions guidées (en fonction du script configuré par l'organisme), puis les règles définies sont exécutées pour déterminer l'éligibilité potentielle aux programmes configurés par l'organisme.

Les résultats d'examen préalable indiquent l'éligibilité potentielle et ne garantissent pas que le client pourra en bénéficier. Les résultats peuvent permettre au client de déterminer s'il poursuit le processus de saisie. S'il ne continue pas le processus, l'agent de saisie peut le renvoyer vers d'autres organismes ou fournisseurs de services qui peuvent l'aider. Si le client continue le processus en déposant une réclamation, l'agent de saisie peut lancer la demande d'un programme pour lequel l'organisme a configuré un processus de demande.

CCI Screening permet à l'agent de quitter l'examen préalable sans l'enregistrer. Pour éviter de créer des enregistrements d'examen préalable en double, l'utilisateur peut ne pas créer un examen préalable pour un programme pour lequel un examen préalable est déjà en cours. Par exemple, l'agent de saisie peut lancer un examen préalable sur un client pour un programme d'assistance sociale et enregistrer les résultats dans un script d'examen préalable. Ensuite, lorsque l'agent lance un nouvel examen préalable pour des programmes de protection des mineurs et d'assistance médicale pour le même client, il doit reprendre ou supprimer l'examen préalable en cours pour le programme d'assistance sociale.

#### **5.2.2 Programmes pour lesquels les clients subissent un examen préalable**

L'organisme peut configurer les programmes pour lesquels le client est soumis à un examen préalable. Les règles métier définies sont appliquées aux données collectées pour déterminer l'éligibilité potentielle aux programmes. Chaque programme doit disposer de ses propres règles métier qui permettent de déterminer l'éligibilité.

### **5.2.3 Collecte des justificatifs pour un examen préalable**

L'organisme peut configurer un large éventail de justificatifs pour un examen préalable. Un examen préalable peut être exécuté une fois qu'un minimum d'informations a été entré. Les groupes de questions sont présentés séquentiellement, les réponses étant entrées par l'agent chargé du dossier au cours de l'examen préalable. Les questions peuvent être catégorisées en fonction du type des informations collectées dans la demande (foyer, prestations, revenu, ressources et dépenses, par exemple). CCI exploite l'architecture IEG (Intelligent Evidence Gathering) Cúram pour permettre aux organismes de configurer des flux d'examen préalable pour leurs programmes.

### **5.3 Recommandations de programmes pour les clients en fonction des résultats de l'examen préalable**

En fonction des réponses que le client a fourni, la liste des services recommandés, des fournisseurs de services et des programmes gouvernementaux répondant aux besoins du client s'affiche sur l'écran de l'agent. Les résultats d'examen préalable indiquent à l'agent si le client est potentiellement éligible au programme considéré et fournissent une brève description de la détermination de l'éligibilité. Des alertes d'urgence peuvent également s'afficher pour mettre en évidence des informations importantes. Les résultats sont déterminés à l'aide d'un ensemble de règles CER (Cúram Eligibility Rulet) exécutées après que l'agent a soumis les réponses de triage.

A la fin d'un examen préalable, l'agent de saisie peut demander les programmes disponibles dans l'organisme, créer des renvois à des programmes proposés par des organismes externes ou répondre à une urgence identifiée.

### <span id="page-28-0"></span>**5.3.1 Demandes de programmes en fonction des résultats de l'examen préalable**

Le système peut être configuré pour fournir des informations sur les programmes nationaux auxquels le client peut avoir potentiellement droit. Les informations sur les programmes pour lesquels l'éligibilité ne peut pas être déterminée sont également affichées. D'après les résultats d'examen préalable, un agent peut afficher la liste des programmes disponibles dans l'organisme et des programmes disponibles auprès d'organismes externes.

En fonction des résultats de l'examen, l'agent peut appliquer ou créer un renvoi à des programmes nationaux différents. Il peut lancer une demande pour les programmes proposés par l'organisme. Lorsqu'un programme est fourni par un organisme externe, l'agent peut créer un renvoi à l'organisme pour le compte du client. CCI permet de créer un renvoi à un organisme externe depuis les résultats d'un examen préalable en exécutant un processus assisté à deux étapes. Pour plus d'informations sur le processus de renvoi, voir [Chapitre 8, «Renvoi d'un client vers des organismes et des fournisseurs de](#page-48-0) [services externes», à la page 37.](#page-48-0)

#### **5.3.2 Texte d'alerte**

Selon les réponses fournies par le client, il peut être nécessaire d'attirer l'attention de l'agent sur des informations importantes. Par exemple, si le client nécessite une prestation d'urgence, il peut être nécessaire d'indiquer à l'agent qu'il doit appeler des services d'urgence immédiatement. Plusieurs alertes peuvent s'afficher en fonction des réponses du client.

### **5.3.3 Notes d'examen préalable**

Dans CCI, l'agent peut collecter et gérer les notes associées à un enregistrement d'examen préalable. Pour plus d'informations sur les notes, voir [Chapitre 9, «Outils de l'assistant social», à la page 39.](#page-50-0)

# <span id="page-30-0"></span>**Chapitre 6. Cycle de vie d'une demande de prestation d'un client : de la création à la suppression**

## **6.1 Introduction**

Pour déposer une réclamation pour les prestations pour les programmes les plus indispensables, un client doit soumettre une demande en fournissant les informations nécessaires personnelles, de revenu, de dépenses, d'emploi, de formation, etc. Ces informations deviennent des justificatifs et elles sont utilisées pour déterminer l'éligibilité aux programmes.

Lorsqu'une demande est soumise, il existe un certain nombre d'étapes de traitement qui sont effectuées manuellement par l'agent ou automatiquement par le système, en fonction de l'organisme et du programme. L'agent de saisie et l'agent d'éligibilité sont tous les deux impliqués dans le processus. Selon la structure organisationnelle de l'organisme, un agent de saisie est généralement responsable de la collecte et de la validation de toutes les données de la demande. Une fois que la demande est terminée, elle est envoyée à l'agent d'éligibilité pour la détermination et l'autorisation des prestations.

#### **6.2 Démarrage d'une demande**

Selon la politique de l'organisme et les configurations, l'agent peut démarrer une demande depuis divers emplacements dans CCI. L'agent peut démarrer depuis les emplacements suivants dans CCI :

- v triage, événement de la vie ou résultats d'examen préalable,
- v liste des demandes du client,
- v assistant, s'il est administrateur.

Si plusieurs types de demandes sont définis par un administrateur, l'agent de saisie peut sélectionner la demande à traiter. Si plusieurs types de programmes sont définis par un administrateur pour un type de demande donné, l'agent de saisie peut sélectionner les programmes à utiliser.

Une demande est toujours démarrée pour un client principal et, selon le type de demande, l'agent peut ajouter des clients à la demande, tels que les membres du foyer qui résident chez le client principal. Une fois la demande démarrée, le client principal ne peut pas être modifié.

#### **6.2.1 Ajout d'une application à un dossier existant**

L'agent de saisie peut également ajouter une demande à un dossier existant d'un client enregistré dans le système. Par exemple, si le client dispose d'un dossier d'assistance alimentaire et décide de demander une assistance en espèces, l'agent de saisie peut ajouter une demande au dossier existant du client. La demande est associée à un dossier intégré existant et les nouveaux justificatifs collectés dans la demande sont ajoutés au dossier existant. Voir la section [6.19, «Création d'un dossier de demande», à la page 29](#page-40-0) pour plus d'informations.

### **6.3 Capture des informations d'une demande**

Les informations de base requises pour soumettre une demande, telles que le nom du client et l'adresse, sont collectées via un ensemble de questions guidées. Des groupes de questions sont présentées séquentiellement, les réponses étant entrées par l'agent chargé du dossier au cours du traitement la demande. Les questions peuvent être catégorisées en fonction du type des informations capturées dans la demande (foyer, emploi, dépenses, ressources, par exemple). CCI exploite l'architecture IEG (Intelligent Evidence Gathering) Cúram pour permettre aux organismes de configurer des flux de demande guidés pour leurs programmes.

# <span id="page-31-0"></span>**6.3.1 Capture des justificatifs du client**

Une demande peut être soumise une fois que les informations minimales nécessaires ont été entrées. Pour les programmes impliquant un entretien avec l'agent de saisie, tels qu'une assistance alimentaire, les étapes de la demande et de l'entretien sont fusionnées pour que les informations de demande et les informations supplémentaires capturées normalement lors de l'entretien, telles que le revenu et les dépenses, soient capturées simultanément en continuant le flux guidé. L'agent de saisie peut également capturer les justificatifs restants en utilisant la fonction de gestion des justificatifs Cúram après que la demande a été soumise.

**Remarque :** Cette fonction est disponible uniquement si les justificatifs du programme sont gérés dans Cúram.

#### **6.4 Sauvegarde et reprise ou suppression d'une demande en cours d'édition**

L'agent de saisie peut quitter la demande quand il le souhaite dans le flux guidé. Il peut enregistrer la demande en cours pour la reprendre plus tard ou la supprimer en fonction des décisions du client.

#### **6.5 Soumission d'une demande**

Pour pouvoir enregistrer une demande auprès d'un organisme, la demande doit être soumise. La demande soumise est un enregistrement officiel que le client a demandé le ou les programmes référencés. Dans la plupart des organismes, le client a un certain nombre de droits et de devoirs et il doit confirmer que les informations fournies sont exactes lors de la soumission de la demande. Les données identifiées comme inexactes peuvent générer une plainte pour fraude.

Les organismes offrent plusieurs canaux pour envoyer des demandes de programmes. CCI prend en charge les canaux suivants de soumission de demande :

- sur place dans l'organisme (face à face)
- par téléphone
- v en ligne via un portail de citoyen (IBM Cúram Universal Access ou un autre système externe)
- par la poste

#### **6.5.1 Soumission d'une demande en personne ou par téléphone**

Lorsque l'agent de saisie collecte une demande d'un client à l'organisme ou au téléphone, il peut envoyer la demande à n'importe quel stade dès lors que les informations obligatoires ont été collectées via le flux guidé de demande.

#### **6.5.2 Soumission d'une demande en ligne**

Un organisme peut décider que les demandes soumises en ligne soient envoyées à CCI pour être traitées. Le système peut être configuré pour envoyer la demande à l'agent de saisie ou une file d'attente de travaux lorsqu'un autre traitement est nécessaire. Pour certains programmes, la couverture chômage, par exemple, le but est de traiter la majorité des demandes en ligne automatiquement sans intervention de l'agent. Si la demande a été exécutée par le client sans problème, ou qu'il ne manque pas d'informations, la demande peut être traitée automatiquement. Pour les autres programmes, tels qu'une assistance alimentaire, l'agent de saisie doit toujours vérifier et collecter des informations supplémentaires dans une demande.

#### **6.5.3 Soumission d'une demande par courrier**

Un client envoie sa demande par la poste, l'organisme la reçoit et il l'envoie à l'agent de saisie approprié ou une file d'attente de travaux. Certains organismes peuvent disposer de systèmes de numérisation ou de gestion des documents. Dans ce cas, la demande peut être jointe à un courrier électronique ou une

<span id="page-32-0"></span>tâche et affectée à un agent de saisie ou une file d'attente de travaux. L'agent de saisie vérifie les informations entrées dans la demande et décide de la suite à donner. La plupart des demandes papier ne contiennent pas le niveau de détail des demandes en ligne et des informations obligatoires ne peuvent pas être utilisées. Par conséquent, l'agent de saisie doit déterminer s'il dispose de suffisamment d'informations pour traiter la demande. Dans la plupart des cas, l'agent de saisie planifie un entretien avec le client pour collecter les informations nécessaires manquantes.

Si les informations obligatoires nécessaires pour soumettre le flux guidé de demande sont disponibles, l'agent peut collecter ces informations via le flux guidé de demande, définir la date d'enregistrement de la demande (en fonction de la politique de l'organisme en matière définition de date d'enregistrement des demandes soumises par la poste) et soumettre la demande pour stocker les informations dans le système.

#### **6.5.4 Chemin d'une demande soumise**

Une demande peut être envoyée à une file d'attente de travaux, un utilisateur ou un groupe d'utilisateurs en fonction de la manière dont l'organisme a configuré sa politique de chemin.

Par défaut, CCI envoie les demandes soumises en ligne à une file d'attente de travaux de demandes en ligne. L'agent de saisie peut accéder à la file d'attente depuis sa page d'accueil ou via la liste des files d'attente de travaux depuis sa boîte aux lettres. Il peut afficher les demandes de la file d'attente des travaux des demandes en ligne et s'affecter des demandes.

Les demandes soumises dans l'organisme sont, par défaut, affectées à l'agent qui a soumis la demande.

#### **6.5.5 Enregistrement des informations d'une demande**

Pour les demandes traitées dans l'organisme, les informations des demandes et des clients et les justificatifs collectés dans les demandes sont enregistrés dans le système lors de la soumission des demandes. Lorsque l'utilisateur décide de créer une demande, un dossier intégré est créé et associé à la demande lors de sa soumission et les justificatifs sont stockés dans le dossier. Si l'utilisateur a ajouté une demande à un dossier existant, les justificatifs sont enregistrés dans le dossier existant. L'agent de saisie peut afficher ou modifier les données enregistrées dans la demande après sa soumission. Le système peut également conserver une copie en lecture seule des informations soumises dans la demande à des fins d'archivage.

#### **6.5.5.1 Enregistrement des informations et des dates des demandes**

Le système enregistre les informations des demandes, telles que la date d'enregistrement de la demande et le mode de réception des demandes. Un enregistrement des programmes demandés est également associé à une demande.

La date d'une demande est définie automatiquement lorsque la demande est soumise en ligne. La date correspond à la date du jour si la demande est soumise pendant les heures de travail du bureau local/de l'organisme. La date correspond à celle du jour suivant si la demande est soumise en dehors des heures de travail. Les heures de travail de l'organisme sont déterminées en fonction de son emplacement défini dans Cúram Administration Manager (voir le document Guide d'administration de localisation Cúram pour plus d'informations).

La date peut être définie manuellement par l'agent de saisie pour les demandes collectées dans l'organisme, mais la date du jour est utilisée par défaut. L'agent de saisie peut également modifier la date des demandes qui ont été soumises.

#### **6.5.5.2 Enregistrement des informations des clients**

Les informations personnelles fournies par un client dans la demande, telles que l'adresse, la date de naissance, etc, sont enregistrées dans le système pour le client. En outre, si la demande collecte des clients supplémentaires, par exemple, d'autres membres du foyer qui résident chez le client, le système enregistre les informations personnelles de ces clients également. Les clients supplémentaires sont

<span id="page-33-0"></span>enregistrés comme participants prospects lorsque la demande est soumise. L'agent de saisie peut rechercher ces clients et établir des correspondances avec des clients existants dans le système après soumission de la demande.

#### **6.5.5.3 Enregistrement des justificatifs**

Les justificatifs collectés dans la demande sont associés à des enregistrements de justificatif lorsque la demande est soumise et l'agent peut les afficher et les mettre à jour.

### **6.5.6 Traitement de la demande dans les délais**

La plupart des organismes imposent des délais de traitement des demandes de prestations. Par exemple, les demandes d'assistance alimentaire doivent être traitées de la soumission à l'autorisation sous 30 jours. CCI permet à un organisme de définir des délais de traitement des programmes d'une demande. Le temporisateurs de demande sont définis une fois la demande soumise.

### **6.6 Gestion des informations d'une demande**

Lorsqu'une demande est soumise, l'agent peut afficher, ajouter, supprimer et mettre à jour les informations collectées dans la demande, notamment :

- les clients
- les programmes
- les temporisateurs
- les entretiens
- les justificatifs
- les vérifications d'éligibilité
- les dossiers associés
- $\cdot$  PCR
- les notes
- les pièces jointes
- les communications

CCI fournit également une liste de tâches de demande qui contient les tâches en attente que l'agent doit exécuter pour terminer le traitement de la demande. Les éléments figurant dans la liste des tâches sont déterminés et affichés par des règles CER exécutées dans l'assistant Infrastructure. L'enregistrement de tous les clients prospects comme personnes, la résolution des problèmes de justificatifs et la collecte des vérifications sont des exemples de tâches que l'agent peut devoir exécuter dans les demandes.

#### **6.7 Recherche et effacement des clients dans les demandes**

Pour pouvoir traiter une demande, tous les clients dans la demande doivent être enregistrés dans le système. Si le client a soumis une demande en ligne ou que l'agent de saisie a enregistré rapidement le client, ce dernier est enregistré comme prospect. Pour les programmes portant sur le foyer du client pour une assistance alimentaire, par exemple, tous les membres du foyer indiqués dans la demande sont également enregistrés comme prospects. L'agent de saisie doit résoudre les prospects en déterminant si les prospects correspondent à des personnes existantes dans le système ou s'ils doivent être enregistrés comme nouvelles personnes. Des clients peuvent être également ajoutés ou supprimer d'une demande.

CCI utilise la fonction Cúram Participant pour rechercher, mettre en correspondance et enregistrer les prospects comme personnes. Voir le Guide Cúram Participant pour plus d'informations sur les types de participants dans Cúram.

Ce processus de recherche et de suppression est décrit dans les sections suivantes.

<span id="page-34-0"></span>**Remarque :** Le demandeur principal d'une demande ne peut pas être modifié ou supprimé après que la demande a été soumise.

### **6.7.1 Recherche et correspondance d'un client**

Lorsqu'une demande est reçue, l'agent de saisie recherche et identifie les correspondances du prospect. Lors de la vérification des correspondances possibles, l'agent de saisie décide si une personne enregistrée est une correspondance pour le client. En cas de correspondance, les informations du prospect peuvent être fusionnées avec les informations de la personne enregistrée. Le système crée des enregistrements pour la personne enregistrée si des informations, telles que l'adresse et le numéro de téléphone, sont différentes de celles du prospect. Un message s'affiche à l'attention de l'agent de saisie pour lui signaler les nouveaux enregistrements.

#### **6.7.2 Enregistrement d'un client comme participant**

Si une correspondance est établie pour le client, l'agent de saisie enregistre le client prospect comme personne en collectant et vérifiant ses informations personnelles, telles que son nom, son adresse et la date de naissance.

## **6.7.3 Ajout d'un client à une demande**

Des clients peuvent être ajoutés à une demande. Par exemple, si l'agent a soumis une demande d'assistance alimentaire avec les informations minimum requises, les membres additionnels du foyer peuvent ne pas avoir été collectés. Par conséquent, l'agent peut les ajouter plus tard, par exemple, lors de l'entretien avec le client.

L'employé exécute une recherche initiale pour le client supplémentaire, et si ce dernier n'est pas enregistré dans le système, il l'enregistre comme personne. L'employé doit également entrer la date à laquelle le client doit être inclus dans la demande. Par exemple, pour une assistance alimentaire, il s'agit de la date à laquelle le client a commencé à faire partie du foyer, si la date est postérieure à la demande.

## **6.7.4 Retrait d'un client supplémentaire d'une demande**

Les clients peuvent être supprimés d'une demande. Par exemple, si le client a soumis une demande en ligne, avec des erreurs de membres de foyer supplémentaires, l'agent peut supprimer les membres du foyer si le client lui indique que les informations ne sont plus valides. L'agent de saisie peut supprimer n'importe quel client de la demande, sauf le client principal.

#### **6.8 Transfert d'une demande vers un dossier existant**

Si les clients associés à la demande existent déjà comme personne enregistrée dans le système, des dossiers intégrés existants dont dispose le client doivent être vérifiés par l'agent de saisie et il doit déterminer si la nouvelle demande doit être transférée vers un dossier existant.

L'option de transfert d'une demande n'est pas disponible tant que tous les prospects de la demande n'ont pas été mis en correspondance avec une personne enregistrée existante ou complètement enregistrés. Lorsque l'agent transfère la demande, cette dernière est associée au dossier existant. Les données de la demande, y compris les données de participant et les justificatifs, sont transférées avec la demande. Les justificatifs sont ajoutés au dossier existant avec l'état d'édition en cours.

Lorsqu'une demande est transférée, les justificatifs dans le dossier existant et ceux qui ont été transférés dans la demande doivent être rapprochés manuellement par l'agent de saisie. Les problèmes de justificatifs, tels que les justificatifs contradictoires, peuvent être identifiés par l'assistant lors du transfert de la demande et mis en évidence dans l'espace de travail des justificatifs de la demande (voir la section [6.10, «Gestion des justificatifs des demandes», à la page 24\)](#page-35-0).

L'agent de saisie peut également annuler un transfert s'il a transféré la demande par erreur vers un dossier existant. Dans ce cas, l'association entre la demande et le dossier existant est supprimée et la <span id="page-35-0"></span>demande est réassociée à un nouveau dossier intégré créé initialement lors de la soumission de la demande. Voir la section [6.19, «Création d'un dossier de demande», à la page 29](#page-40-0) pour plus d'informations sur la création d'un dossier de demande.

#### **6.9 Planification d'un entretien avec le client**

Les agents de saisie peuvent planifier des entretiens avec les clients afin de compléter leurs demandes. Pour certains programmes, un entretien est toujours nécessaire avant la détermination de l'éligibilité à une assistance alimentaire ou financière, par exemple. Pour d'autres programmes, un entretien avec le client est nécessaire uniquement s'il existe des problèmes, tels que l'absence d'informations ou des informations contradictoires, dans la demande soumise pour une couverture chômage, par exemple.

Lorsque le client se rend dans l'organisme ou téléphone, la demande et l'entretien peuvent se dérouler simultanément. Lorsque le client ne se rend pas à l'organisme ou ne téléphone pas lors de la demande, par exemple, lorsque la demande est reçue par un canal externe, l'agent de saisie peut devoir planifier un entretien avec le client.

L'agent de saisie peut planifier des entretiens avec les personnes qui ne se rendent pas dans les locaux de l'organisme ou ne téléphonent pas, et indiquer aux personnes concernées la date et l'heure de l'entretien. Les informations collectées pour un entretien incluent les participants (les clients et les employés de l'organisme), la date et l'heure de l'entretien et le lieu de l'entretien.

La liste des entretiens ou l'agenda des demandes peuvent être vérifiés pour identifier les entretiens planifiés d'une demande. Un agent de saisie participant à l'entretien peut également afficher l'entretien dans son agenda depuis Cúram Inbox.

L'agent de saisie peut inviter les participants et modifier, compléter ou annuler un entretien planifié. L'utilisateur peut inviter d'autres personnes à l'entretien après sa planification. La modification d'un entretien permet à l'utilisateur de replanifier l'heure et la date et de mettre à jour le lieu ou les participants. La fin de l'entretien indique que le client et l'agent se sont présentés à l'entretien et l'ont mené à bien. L'annulation d'un entretien indique que l'entretien n'a pas eu lieu ; par exemple, le client ne s'est pas présenté.

#### **6.10 Gestion des justificatifs des demandes**

CCI permet de gérer les justificatifs des demandes de deux manières : via un flux de justificatif guidé ou l'espace de travail Cúram Evidence Workspace.

La collecte des justificatifs via un flux guidé est disponible lorsque l'utilisateur lance une nouvelle demande. La gestion des justificatifs via l'espace de travail Cúram Evidence Workspace est disponible lorsque la demande est soumise.

#### **6.10.1 Collecte des justificatifs via le flux guidé**

Comme indiqué dans les sections [6.3, «Capture des informations d'une demande», à la page 19](#page-30-0) et [6.5,](#page-31-0) [«Soumission d'une demande», à la page 20,](#page-31-0) l'agent commence et soumet une demande via un flux guidé. L'agent de saisie peut soumettre le flux guidé de demande une fois que les informations minimum nécessaires sont collectées ou bien il peut poursuivre le flux guidé pour capturer la majorité des justificatifs de la demande.

L'agent de saisie est guidé dans un ensemble de questions pour collecter toutes les informations nécessaires au traitement de la demande, telles que les informations personnelles, les informations d'emploi, le revenu et les dépenses du client. Cette option est particulièrement utile pour les utilisateurs inexpérimentés. Pour les organismes qui ont implémenté les justificatifs dans Cúram, lorsque la demande est soumise, les données de la demande sont associées aux enregistrements de justificatifs pertinents Cúram. L'utilisateur peut continuer de gérer les justificatifs via la gestion des justificatifs Cúram.

<span id="page-36-0"></span>**Remarque :** L'option de flux guidé est disponible dans le mode de réception de la demande au bureau ou au téléphone. L'agent de saisie peut utiliser Cúram Evidence Workspace pour terminer le processus de collecte des justificatifs pour les demandes en ligne.

### **6.10.2 Utilisation des justificatifs dans l'espace des justificatifs Cúram Evidence Workspace**

Les justificatifs d'une demande sont gérés en utilisant Cúram Evidence Workspace. L'espace de travail des justificatifs fournit les vues suivantes :

- v vue du tableau de bord des justificatifs
- EvidenceFlow
- vue de type de justificatifs
- liste des types de justificatifs
- listes des justificatifs actifs
- v liste des justificatifs en cours d'édition
- v liste des problèmes
- liste des vérifications
- listes des justificatifs entrants

Pour plus d'informations sur Cúram Evidence Workspace, voir le manuel Cúram Evidence Guide.

#### **6.10.2.1 Gestion des justificatifs**

L'agent de saisie peut afficher, insérer et modifier les justificatifs, supprimer les justificatifs actifs ou supprimer les justificatifs en cours d'édition. Une fois que l'agent de saisie a terminé de traiter les justificatifs d'une demande, il peut appliquer les modifications, ce qui active les justificatifs en cours d'édition et supprime les justificatifs actifs en attente de suppression. L'organisme peut configurer une étape d'approbation par un superviseur pour les modifications de justificatifs, si nécessaire. L'agent de saisie peut également transférer les justificatifs d'un dossier vers un autre si cette opération est configurée par l'organisme.

#### **6.10.2.2 Vérification des justificatifs**

L'agent de saisie peut afficher et gérer les vérifications d'un type de justificatif donné. Il peut afficher la liste de toutes les vérifications associées aux justificatifs dans une demande. Les informations de vérification sont également disponibles au niveau du type de justificatif.

**Remarque :** Elles sont uniquement disponibles si l'organisme a installé Cúram Verifications Engine Enterprise Module. Voir le Guide Cúram Verification pour plus d'informations sur la fonction de gestion des vérifications des justificatifs dans Cúram.

#### **6.10.3 Gestion des justificatifs dans les applications et les dossiers**

CCI fonctionne avec Cúram Evidence Broker pour permettre aux organisations de configurer le partage des données entre les demandes et les dossiers. Un organisme peut configurer les dossiers qui partagent des justificatifs actifs. CCI le prend en charge au niveau de la demande de sorte que les justificatifs activés dans une demande puissent être partagés avec d'autres types de dossiers via Evidence Broker si l'organisme l'a configuré. Les justificatifs partagés depuis un dossier non associé à la demande peuvent être affichés par l'agent de saisie et acceptés ou rejetés dans la liste des justificatifs entrants dans l'onglet des justificatifs.

### <span id="page-37-0"></span>**6.11 Vérification de l'éligibilité d'une demande**

L'agent de saisie peut vérifier l'éligibilité du client à tout moment après la soumission de la demande et que tous les clients prospects dans la demande ont été enregistrés. La vérification de l'éligibilité fournit une indication des prestations auxquelles un client peut potentiellement avoir droit. La vérification est disponible à tout moment dans le processus de demande et elle exécute des règles sur les justificatifs actifs et en cours d'édition présents dans la demande. L'agent de saisie peut vérifier l'éligibilité plusieurs fois.

La vérification de l'éligibilité repose sur des règles d'éligibilité aux programmes. CCI fournit l'infrastructure qui permet à un organisme d'utiliser ses propres règles pour la vérification de l'éligibilité. Par exemple, si un organisme configure CCI avec CGISS, les règles d'éligibilité CGISS sont utilisée pour vérifier l'éligibilité des demandes d'assistance alimentaire.

Un organisme qui gère plusieurs programmes peut implémenter des règles de vérification d'éligibilité pour tous les programmes d'une demande, même pour des programmes que le client n'a pas demandés. En fonction du résultats d'éligibilité, le client peut décider d'ajouter un programme à la demande. Par exemple, si un organisme traite des demandes d'assistance alimentaire et d'assistance en espèces, l'agent de saisie peut vérifier l'éligibilité à ces assistances dans la demande d'assistance alimentaire du client et le client peut donc décider d'ajouter un programme d'assistance en espèces à la demande s'il est potentiellement éligible (pour plus d'informations, voir la section 6.13, «Gestion de programmes dans une demande»).

L'agent de saisie peut examiner toutes les vérifications d'éligibilité terminées d'une demande depuis la liste des vérifications d'éligibilité.

#### **6.12 Affectation de l'état Prêt pour la détermination à une demande**

Lorsqu'une demande est terminée et que l'agent de saisie la juge acceptable, il peut décider qu'elle est prête pour la détermination. CCI fournit un chemin par défaut pour la demande lorsqu'elle est prête pour la détermination. La demande est envoyée à la file d'attente des demandes prêtes pour la détermination dans laquelle elle peut être sélectionnée par un agent d'éligibilité.

De même, un organisme peut décider qu'une demande ne change pas d'état (elle reste affectée à l'utilisateur en cours) ou d'envoyer la demande à un utilisateur donné.

Le traitement par défaut dans CCI lorsqu'un agent d'éligibilité affecte l'état Prêt pour la détermination, maintient l'affectation de la demande à l'utilisateur en cours (elle n'est pas envoyée à la file d'attente des demandes prêtes pour la détermination).

#### **6.13 Gestion de programmes dans une demande**

L'agent de saisie et l'agent d'éligibilité ont la possibilité d'ajouter et de retirer des demandes de programmes de l'application. Par exemple, si un client a demandé une assistance alimentaire et qu'il peut potentiellement avoir droit à une assistance en espèces, l'agent peut ajouter cette assistance à la demande existante. Lorsqu'un programme est ajouté à une demande, les temporisateurs de la demande sont définis pour le programme en fonction de sa date d'ajout à la demande.

#### **6.13.1 Ajout d'un programme**

L'agent peut ajouter une demande de programme en sélectionnant son type et la date demandée. Il peut ajouter une demande pour des programmes associés à la demande ou qui avaient été retirés.

## **6.13.2 Retrait d'un programme**

L'employé peut retirer un programme d'une demande à la demande du client. Pour pouvoir retirer une demande de programme, l'agent doit entrer la date de retrait et un motif de retrait.

#### <span id="page-38-0"></span>**6.13.2.1 Gestion d'une demande de retrait en ligne**

Si le client soumet une demande de retrait en ligne, la demande est associée à la demande concernée et l'agent de saisie ou d'éligibilité peut confirmer la demande de retrait. CCI peut également fournir un chemin par défaut pour les demandes de retrait soumises en ligne dans la file d'attente des travaux des demandes de retrait où la demande peut être affichée et confirmée.

#### **6.13.3 Réouverture d'un programme**

Un programme qui a été refusé ou retiré d'une demande peut être rouvert suite à une erreur de l'organisme, lorsqu'un client apporte les informations nécessaires après un refus, en cas d'appel de décision ou pour une autre raison.

L'employé peut rouvrir un programme refusé ou retiré dans une demande prête pour la détermination ou supprimée. De même, un programme retiré peut être rouvert dans une application soumise. Un utilisateur peut sélectionner le motif de la réouverture du programme et entrer des commentaires. L'organisme peut configurer les motifs affichés à l'attention de l'agent. Lorsque le programme dans l'application est rouvert, le programme revient à l'état d'attente et la demande revient à l'état Soumise (si elle n'a pas déjà cet état).

L'organisme peut afficher l'historique de réouverture et les demandes de retrait associés à un programme dans la demande.

Un programme peut êtres associé à un temporisateur de saisie. Par exemple, un organisme peut configurer l'utilisation d'un temporisateur de programme pour traiter la demande dans un nombre de jours donné. Lorsqu'un programme est refusé ou retiré, le temporisateur associé est affecté de l'état Terminé et la date de fin y est insérée. L'organisme peut configurer le temporisateur pour qu'il redémarre lorsque le programme dans l'application est rouvert. L'organisme peut définir la date de reprise du temporisateur en utilisant la date de refus ou de retrait du programme ou il peut utiliser la date de réouverture.

#### **6.14 Détermination des programmes recommandés**

L'agent d'éligibilité doit déterminer quels programmes du ou des client(s) sont éligibles en fonction des données des demandes. Il peut examiner les vérifications d'éligibilité existantes dans la demande ou exécuter une nouvelle vérification d'éligibilité pour s'assurer que toutes les modifications dans le justificatif ou les données de la demande sont utilisées dans la détermination. S'il existe au moins une décision éligibilité dans la demande, l'agent peut continuer de traiter la demande et autoriser les prestations.

## **6.14.1 Création de renvois**

S'il n'existe aucune décision d'éligibilité pour la demande, l'agent d'éligibilité peut créer un renvoi à un autre organisme ou service communautaire pour lequel le client pourrait recevoir une assistance supplémentaire. Voir le [Chapitre 8, «Renvoi d'un client vers des organismes et des fournisseurs de](#page-48-0) [services externes», à la page 37](#page-48-0) pour plus d'informations sur la création de renvois.

## **6.15 Priorité d'accès, complexité et risques associés à une demande**

La priorité, la complexité et les risques liés à une demande sont déterminés pendant le cycle de vie de la demande. L'organisme peut indiquer quand une évaluation PCR est déclenchée. Une évaluation PCR peut être déclenchée dans certains ou tous les scénarios suivants :

- v lorsqu'une demande est soumise
- v lorsque tous les prospects ont été mis en correspondance et enregistrés dans une demande,
- v lorsque le justificatif est appliqué à une demande
- v lorsqu'une vérification d'éligibilité est exécutée
- <span id="page-39-0"></span>v lorsque des demandes de programmes sont ajoutées ou supprimées dans une demande
- v lorsqu'un agent de saisie ou d'éligibilité décide d'exécuter manuellement une évaluation PCR

Un avis peut être configuré pour s'afficher à la fin d'une évaluation PCR en fonction des classifications PCR de la demande.

L'évaluation PCR devient particulièrement pertinente lorsque le ou les client(s) sont déclarés éligibles à un programme de la demande, et ils sont alors susceptibles de devenir des clients permanents de l'organisme. L'évaluation PCR permet à l'organisme de traiter plus efficacement le ou les clients.

CCI ne fournit pas d'exemples de règles ou de réponses PCR, mais l'infrastructure est disponible pour permettre à un organisme d'implémenter des règles et des réponses PCR personnalisées.

#### **6.16 Gestion des contacts avec l'organisme**

L'agent peut créer et gérer des notes, des pièces jointes et les communications dans la demande.

Il peut capturer et gérer les notes associées à une demande. Un historique des notes est géré également.

Une pièce jointe est un fichier supplémentaire, un document texte, par exemple, joint à une demande. L'organisme peut joindre des documents numérisés qui fournissent des informations à l'appui d'une demande, telles qu'un certificat de naissance ou un relevé bancaire. Divers types de fichier sont compatibles, notamment Microsoft® Word, Microsoft® Excel et PDF. Le système ne limite pas la taille de fichier des pièces jointes bien que l'organisme puisse le faire en utilisant une variable d'environnement. Une fois le fichier joint à la demande, il est accessible aux autres utilisateurs du système ayant les privilèges de sécurité appropriés.

L'organisme peut créer et gérer les communications relatives aux clients dans la demande. Les communications peuvent couvrir les appels téléphoniques, les e-mails et les courriers. Les communications peuvent avoir un format libre ou reposer sur des modèles. D'autres fonctions de communication incluent la gestion des communications entrantes et sortantes et l'affichage de la liste des communications liées aux clients dans la demande. Pour plus d'informations sur les communications, voir le Guide CCúram Communication.

#### **6.17 Gestion des délais**

La plupart des programmes imposent des délais de traitement des demandes. Les agents de saisie ou d'éligibilité doivent traiter les demandes en fonction des temporisateurs des demandes. Ces temporisateurs font l'objet d'un suivi à des fins de rapport essentiellement. Les superviseurs peuvent déterminer si un agent ne traite pas les demande en temps voulu et l'organisme lui-même peut être sanctionné si l'ensemble de la chronologie de traitement des demandes ne répond pas aux normes.

**Remarque :** Temporisateurs de demande dans CCI leverage Cúram Milestones. Pour plus d'informations sur les jalons, voir Guide Cúram Investigations et le Guide Cúram Service Planning.

#### **6.18 Autorisation et refus des prestations**

L'agent chargé de déterminer l'éligibilité peut autoriser ou refuser les prestations dans la demande en examinant les résultats d'éligibilité. Les options d'autorisation et de refus sont disponibles pour chaque décision d'éligibilité ou unité d'assistance en fonction de la manière dont l'organisme a configuré ses règles et résultats d'éligibilité.

<span id="page-40-0"></span>Lorsque l'utilisateur autorise les prestations, CCI fournit un événement que l'organisme peut utiliser pour personnaliser le traitement de la demande. Par exemple, certains organismes peuvent vouloir créer une fourniture de produit pour la prestation autorisée. D'autres peuvent vouloir créer un plan de service pour la même prestation.

#### **6.18.1 Appel pour un refus de programme**

Un utilisateur peut enregistrer et gérer un appel pour un programme demandé dans une demande refusée. L'utilisateur peut créer un appel pour un ou plusieurs programmes refusés dans une demande. Par exemple, si l'utilisateur envoie une demande de soutien au revenu pour une assistance alimentaire et une assistance en espèces et que les deux programmes sont refusés, il peut créer un appel pour les deux programmes. Il peut également décider d'ajouter un nouvel appel de demande de programme à un appel existant.

Lorsqu'un appel est effectué sur une demande de programme, un dossier d'appel est créé pour gérer l'appel. Cette opération démarre une chaîne d'événements qui inclut la collecte d'instructions, la planification d'entretiens, l'annulation ou non de la décision de programme et l'implémentation de la décision résultant de l'appel.

L'utilisateur peut afficher la liste des appels associés à une demande. Cette vue contient les appels associés à une demande de programme dans la demande. Lorsqu'une demande est supprimée, les demandes de programme approuvées sont gérées dans un dossier intégré permanent et les appels peuvent être visualisés dans ce dossier.

Il existe trois types d'appels dans Curam Appeals : dossier d'entretien, examen d'entretien et examen juridique. Chaque type d'appel est traité différemment. Les processus d'appel sont configurés dans l'application Administration. Pour plus d'informations sur le processus des appels et les paramètres de configuration des appels, voir le Guide Cúram Appeals.

## **6.19 Création d'un dossier de demande**

Lorsqu'une demande est créée, l'agent de saisie dispose d'un certain nombre d'options pour créer un dossier et traiter la demande. L'organisme peut configurer le mode de traitement de chaque situation de demande. L'employé dispose de trois options principales pour créer un dossier de demande :

- Créer un dossier
- v Ajouter une demande à un dossier existant
- v Transférer une demande vers un dossier existant où les clients associés à la demande existent déjà comme personnes enregistrées dans le système

Quelle que soit l'option que choisit l'agent, tout le traitement de la demande est effectué via la demande et non pas le dossier associé. L'organisme peut indiquer si l'action d'ajout ou de transfert d'une application vers un dossier existant est accessible aux employés d'éligibilité.

## **6.19.1 Création d'un dossier**

Lorsque la demande est soumise, selon la configuration de l'organisme, un ou plusieurs dossiers sont créés et associés à la demande. Tous les justificatifs et clients capturés dans le flux guidé de demande sont ajoutés aux dossiers intégrés.

Selon la configuration de l'organisme, le dossier intégré peut être accessible à l'utilisateur dans différents points après, par exemple, qu'au moins un programme a été approuvé dans la demande. Voir la section [10.4.12, «Création d'un dossier de demande», à la page 47](#page-58-0) pour plus d'informations sur les configurations accessibles à l'organisme.

#### <span id="page-41-0"></span>**6.20 Suppression d'une demande**

Le statut d'une demande devient automatiquement Supprimé lorsque toutes les demandes de programmes associées à la demande sont approuvées, refusées ou retirées. Si les programmes ont été approuvés (à savoir qu'une décision a été autorisée depuis les résultats d'éligibilité), l'éligibilité en cours du ou des clients est gérée dans le dossier intégré créé.

#### **6.20.1 Notification au client de la détermination de l'éligibilité**

Une notification peut être envoyée aux clients les informant de la détermination de l'éligibilité une fois l'état que la demande est Supprimée. Cela peut être configuré par l'organisme.

#### **6.21 Propriété d'une demande**

Le cycle de vie d'une demande est exécuté par les utilisateurs avec des privilèges de propriété de demande. Le propriétaire d'une demande est responsable du traitement de la demande. Généralement, le propriétaire d'une demande gère les informations de la demande, vérifie l'éligibilité, exécute la détermination finale et autorise les prestations destinées à un client.

La propriété d'une demande peut être affectée à n'importe quel objet d'organisme, à savoir un utilisateur, une unité d'organisation, une fonction ou une file d'attente de travaux. Ainsi, l'organisme peut implémenter sa propre stratégie de propriété de demande en autorisant n'importe quel utilisateur dans une unité d'organisation, une fonction ou une file d'attente à exécuter des tâches sur une demande. L'affectation de la propriété d'une demande à un objet d'organisme ou groupe offre une visibilité sur plusieurs utilisateurs dans le cadre de la demande.

Le propriétaire de la demande peut être défini manuellement comme utilisateur ou groupe d'utilisateurs dans l'organisme. Common Intake fournit des points d'événement et des fonctions de pré ou post-changement de propriétaire dans la demande pour permettre à l'organisme d'implémenter ses propres validations autour desquelles les rôles d'utilisateur disposent de privilèges pour créer un nouveau propriétaire de demande.

#### **6.22 Statuts d'une demande**

Au cours de son cycle de vie, une demande peut avoir plusieurs statuts. Le tableau ci-dessous décrit ces changements.

![](_page_41_Picture_152.jpeg)

*Tableau 1. Statut d'une demande*

<span id="page-42-0"></span>*Tableau 1. Statut d'une demande (suite)*

| <b>Statut</b>               | Description                                                                                                    |
|-----------------------------|----------------------------------------------------------------------------------------------------|
| Annulée                     | Une demande a le statut 'Annulée' lorsqu'elle est<br>supprimée. Seules les demandes 'En cours' peuvent être<br>annulées.                                                                                       |
| Prête pour la détermination | Une demande a le statut 'Prête pour la détermination'<br>lorsque le traitement de la demande est terminé. Seules<br>les demandes soumises peuvent être prêtes pour la<br>détermination.                        |
| Supprimées                  | Une demande a le statut 'Supprimée' lorsque tous les<br>programmes associés ont été 'approuvés', 'refusés' ou<br>'retirés' (par exemple, il n'existe pas de programmes 'en<br>attente' associés à la demande). |

Le statut des programmes associés à une demande change également, ce qui affecte le statut de la demande. Les programmes peuvent avoir les statuts suivants :

*Tableau 2. Statut des programmes*

| <b>Statut</b> | Description                                                                                                    |
|---------------|----------------------------------------------------------------------------------------------------|
| En attente    | Un programme a le statut 'En attente' lorsqu'il est créé et<br>associé à une demande. Un programme retiré ou refusé<br>revient au statut 'En attente' lorsqu'il est rouvert.                                     |
| Approuvé      | Un programme a le statut 'Approuvé' suite à<br>l'autorisation du programme par l'utilisateur après la<br>détermination. Seules les demandes de programme avec<br>le statut 'En attente' peuvent être approuvées. |
| Refusé        | Un programme a le statut 'Refusé' lorsque l'utilisateur<br>refuse la demande de programme suite à la<br>détermination. Seules les demandes de programme avec<br>le statut 'En attente' peuvent être refusées.    |
| Retiré        | Un programme a le statut 'Retiré' lorsque l'utilisateur<br>entre une demande de retrait pour la demande de<br>programme. Seules les demandes de programmes avec le<br>statut 'En attente' peuvent être retirées. |

Lorsque tous les programmes associés à une demande sont approuvés, refusés ou retirés, le statut de la demande devient Supprimée.

**Remarque :** Lorsqu'une demande entre dans un processus différé, un dossier est créé par l'utilisateur par défaut. Cela peut être modifié par une stratégie de propriété de dossier définie par un processus de flux de travaux qui peut être configuré par type de dossier.

**Remarque :** Le statut de la demande de programme ne change pas automatiquement. Les implémentations de solutions individuelles doivent répondre aux événements déclenchés par l'autorisation ou le refus des résultats de la recommandation de programme et définir le statut des demandes de programmes en conséquence.

# <span id="page-44-0"></span>**Chapitre 7. Assistance d'un client à la gestion d'un événement de la vie**

# **7.1 Introduction**

Un événement de la vie est une situation qui se produit dans la vie d'un client, ce qui peut entraîner une série de transactions entre un individu et diverses institutions du secteur public (par exemple un mariage, la naissance d'un enfant ou un changement d'emploi). De tels changements peuvent affecter les prestations d'un client et, par conséquent, il est important que ces changements de vie soient signalés à l'organisme. Le processus de gestion d'un événement de vie varie selon que le client possède un dossier ou des dossiers actifs ou non. La fonction des événements de la vie est disponible uniquement pour les personnes enregistrées ; elle n'est pas disponible pour les prospects, car l'objet de la fonction est de permettre aux clients existants d'indiquer à l'organisme un changement ou un événement dans leur vie. L'agent de saisie peut exécuter un triage pour déterminer les besoins d'un prospect.

CCI ne fournit pas de scripts ou de règle d'événement de la vie préconfigurée. Cependant, l'infrastructure sous-jacente permet à un organisme de configurer ses propres scripts et règles pour les événements de la vie à l'attention de ses employés.

La section ci-dessous décrit la fonctionnalité des événements de la vie disponible dans CCI.

### **7.2 Enregistrement d'un événement de la vie d'un client**

L'employé peut créer un événement de la vie à partir de la liste des événements de la vie disponible ou depuis l'assistant. La description de la catégorie et de l'événement de la vie est disponible pour permettre à l'agent d'identifier l'événement de la vie qui fournira les informations dont il a besoin.

Lorsque l'agent collecte un événement de la vie, des question lui sont proposées. Une fois les données entrées, elles sont envoyées aux dossiers appropriés, s'ils existent, via Evidence Broker. Le propriétaire du dossier décide s'il convient d'appliquer les modifications au dossier du client.

**Remarque :** Le système transfère les éléments mis à jour vers un dossier configuré par l'organisme pour recevoir les mises à jour d'Evidence Broker lorsqu'un événement de la vie est signalé. Pour plus d'informations sur Evidence Broker, voir le Guide Cúram Evidence Broker.

En fonction des réponses d'un client à un événement de la vie, un certain nombre de recommandations s'affichent.

#### **7.2.1 Enregistrement d'un événement de vie pour un client à l'aide d'un dossier actif**

Si le client dispose d'un dossier actif et signale un événement de la vie qui a un impact sur le dossier, les informations de l'événement doivent être entrées et envoyées au(x) dossier(s). L'employé pose un ensemble de questions pour entrer les données de l'événement de la vie, et de ceux qui peuvent s'être produits. Par exemple, si le client signale qu'il a déménagé, il se peut également qu'il ait changé d'emploi ou que son foyer ait changé.

Une fois les données des événements de la vie entrées, elles sont envoyées aux propriétaires de dossiers appropriés qui déterminent si elles peuvent être appliquées au dossier actif. Le système génère également des recommandations pour le client dans ce scénario, car le client peut souhaiter être renvoyé vers des services communautaires ou demander des prestations supplémentaires en fonction de l'événement de la vie. Par exemple, si le client est déjà bénéficiaire d'une assistance alimentaire et perd son emploi, il peut demander des indemnités de chômage.

### <span id="page-45-0"></span>**7.2.2 Enregistrement d'un événement de la vie pour un client n'ayant pas de dossier actif**

Si le client contacte l'organisme pour un événement de la vie s'est produit et qu'il n'a pas de dossier actif, l'agent peut exécuter un script de triage pour collecter des informations sur l'événement de la vie et les autres événements de la vie qui peuvent s'être produits. Par exemple, si un client indique à l'agent qu'il a perdu son emploi et qu'il veut bénéficier d'indemnité de chômage, l'agent peut sélectionner un événement de la vie pour un changement dans l'activité professionnelle, qui exécute un script de triage avec des questions portant sur l'emploi et la situation financière du client. Le système détermine des recommandations à l'attention du client en fonction des réponses fournies. Ces recommandations sont spécifiques d'un événement de la vie donné. En fonction des recommandations, l'agent peut créer un renvoi, continuer l'examen ou répondre à une urgence.

### **7.3 Programmes et services recommandés en fonction des résultats d'un événement de la vie**

En fonction des réponses que le client a fournies, une liste de services recommandés, de fournisseurs de services et de programmes gouvernementaux répondant aux besoins des clients s'affiche sur l'écran de l'agent. Des alertes peuvent également s'afficher sur la page des résultats pour mettre en évidence des informations importantes. Ces résultats sont générés par une règle CER qui s'exécute lorsque l'agent de saisie soumet les réponses d'événement de vie. A partir des résultats, l'agent peut créer des renvois aux services communautaires et/ou à des organismes de programmes externes, examiner l'éligibilité potentielle du client aux programmes recommandés, demander des prestations, ou répondre à une urgence si une telle urgence est identifiée à ce stade.

Un historique des réponses et recommandations est conservé pour chaque événement de fin de vie. L'enregistrement de l'historique stocke les réponses des événements de la vie, la date et l'heure des événements de la vie, les alertes et les programmes et services recommandés.

Les sections ci-dessous décrivent en détail ces fonctions.

#### **7.3.1 Texte d'alerte**

Selon le type d'événement de la vie, il peut être nécessaire d'attirer l'attention de l'agent sur des informations importantes. Par exemple, si le client attend un enfant et que des dossiers sont actifs à son nom dans le système, cette situation peut impacter son éligibilité ou le montant des prestations économiques dont il bénéficie actuellement. Le système peut afficher une alerte pour signaler à l'agent que des changements concernant la personne enceinte ont été envoyés aux dossiers pertinents. CCI permet de définir des alertes qui s'affichent à l'attention de l'agent en fonction du type d'événement de la vie.

#### **7.3.2 Carte des services**

CCI permet à l'organisme de définir des services communautaires, les fournisseurs s'affichant en fonction des réponses à l'événement de vie. Les services recommandés et les fournisseurs s'affichent sur une carte. Les services présélectionnés s'affichent initialement. Pour plus d'informations, voir la section [4.3.2,](#page-23-0) [«Association de services aux fournisseurs de services», à la page 12.](#page-23-0)

#### **7.3.3 Renvois**

L'agent peut renvoyer le client vers des fournisseurs de services communautaires qui peuvent être en mesure de répondre à ses besoins de base. L'organisme peut ne pas fournir un programme qui répond aux besoins du client ou le client peut être déclaré inéligible à un programme. Dans ce cas, l'agent peut renvoyer le client vers un service qui puisse l'assister. Pour plus d'informations sur les fonctions de renvoi, voir [Chapitre 8, «Renvoi d'un client vers des organismes et des fournisseurs de services externes»,](#page-48-0) [à la page 37.](#page-48-0)

### <span id="page-46-0"></span>**7.3.4 Programmes recommandés**

Les employés disposent non seulement d'informations sur les services communautaires qui répondent aux besoins du client, mais également sur les programmes gouvernementaux auxquels le client peut avoir potentiellement droit. Dans les résultats d'un événement de la vie, l'agent peut examiner, appliquer ou créer un renvoi pour un certain nombre de programmes gouvernementaux qui peuvent répondre aux besoins du client. Selon les réponses fournies par le client dans le script de questions, le jeu de règles CER identifient les programmes fournis par l'organisme en interne ou en externe par d'autres organismes. Pour les programmes internes recommandés, l'agent peut examiner le dossier du client ou demander des programmes pour le client. Pour plus d'informations sur l'examen préalable et le processus de saisie de demande, voir [Chapitre 5, «Examen préalable des clients pour déterminer leur éligibilité potentielle aux](#page-26-0) [programmes», à la page 15](#page-26-0) et le [Chapitre 6, «Cycle de vie d'une demande de prestation d'un client : de la](#page-30-0) [création à la suppression», à la page 19.](#page-30-0)

Lorsqu'un programme est fourni par un organisme externe, l'agent peut choisir d'examiner le programme (s'il défini par l'organisme) ou créer un renvoi à un organisme pour le compte du client. CCI permet de créer un renvoi à un organisme externe depuis les résultats d'un événement de vie en exécutant un processus assisté à deux étapes. L'assistant est prérempli avec les informations du programme et les informations de contact disponibles du client. L'employé peut envoyer, modifier ou supprimer un renvoi de programme non envoyé dans la liste des renvois. S'il effectue un envoi le renvoi est envoyé au fournisseur par courrier électronique.

#### **7.3.5 Notes sur les événements de la vie**

L'employé peut également collecter et gérer des notes qui sont spécifiquement liées à un enregistrement d'événement de la vie. La fonction de note est accessible depuis l'onglet des résultats d'événement de la vie. Pour plus d'informations sur la fonction Notes, voir [Chapitre 9, «Outils de l'assistant social», à la](#page-50-0) [page 39.](#page-50-0)

## <span id="page-48-0"></span>**Chapitre 8. Renvoi d'un client vers des organismes et des fournisseurs de services externes**

## **8.1 Qu'est-ce qu'un renvoi ?**

Un renvoi est un document envoyé à un fournisseur ou un organisme externe l'informant qu'un client a besoin de leurs prestations ou services. L'agent de saisie ou d'éligibilité peut créer un renvoi à un organisme externe pour les programmes ou les services dont le client peut bénéficier. L'employé peut créer un renvoi à n'importe quel stade au cours du processus de saisie, mais il est généralement créé à la fin du triage, de l'examen préalable, de la demande ou des processus d'événements de la vie.

#### **8.2 Création d'un renvoi**

Selon les connaissances de l'agent et sa maîtrise des recommandations du système, l'agent peut créer des renvois. Un renvoi peut être créé depuis plusieurs emplacements dans la demande, notamment :

- v liste de renvois/page d'accueil du client
- v résultats d'examen préalable
- résultats de triage
- v résultats d'événements de la vie

### **8.2.1 Sélection d'un fournisseur de service**

CCI permet à l'agent de créer des renvois à des fournisseurs de services communautaires. Les fournisseurs peuvent être sélectionnés sur une carte en fonction des résultats d'un triage ou d'un événement de la vie. Ainsi, le système préremplit le formulaire de renvoi avec les informations du fournisseur sélectionné. Le prénom et le nom du client doivent être entrés dans le formulaire pour pouvoir l'enregistrer.

Un renvoi à un service communautaire peut être également créé à partir de la liste de renvois. Pour pouvoir créer un renvoi, l'agent recherche un fournisseur dans le système. Ensuite, il entre les informations de contact du client et crée le renvoi. La date de création du renvoi est stockée dans le système.

#### **8.2.2 Sélection d'un organisme externe**

Un employé peut créer un renvoi à un organisme externe lorsque certaines prestations ou certains programmes ne sont pas fournis par l'organisme. Pour créer un renvoi à un organisme externe, l'agent recherche une agence et la sélectionne pour entrer les informations de contact du client et créer le renvoi. La date de création du renvoi est stockée dans le système.

#### **8.2.3 Affichage de la liste des renvois ouverts**

L'agent peut afficher la liste de tous les services communautaires et renvois d'organismes externes associés à une personne. Le système affiche les informations des renvois pour chaque enregistrement dans la liste. L'agent peut modifier, supprimer ou envoyer un renvoi et créer un renvoi depuis la liste de renvois pour une personne.

#### **8.3 Que se passe-t-il après la création d'un renvoi ?**

Une fois qu'un service communautaire ou un organisme externe sont enregistrés pour le renvoi, ils sont envoyés au fournisseur ou à l'organisme lorsque le dossier contient une adresse électronique. Si tel n'est pas le cas, le renvoi n'est pas envoyé. L'utilisateur peut imprimer le renvoi et le remettre au client pour l'apporter au fournisseur ou l'organisme externe ou elle peut être envoyée par la poste.

# <span id="page-50-0"></span>**Chapitre 9. Outils de l'assistant social**

# **9.1 Outils de l'assistant social**

Un certain nombre d'outils sont fournis qui aident l'agent à exécuter le processus de saisie. Les outils suivants sont disponibles pour les agents tout au long du processus de saisie :

- assistant
- notes
- $\cdot$  PCR
- alertes
- v outils de la page d'accueil de l'utilisateur

Les sections ci-dessous fournissent plus d'informations sur chacun de ces outils.

#### **9.2 L'assistant**

L'assistant est un outil dynamique dédié aux agents chargés des dossiers qui fournit des conseils contextuels et des rappels pendant tout le processus de saisie. L'outil repose sur le moteur CER (Cúram Express Rules). Il analyse les données entrées (ou connues si le client a déjà été enregistré dans le système) et guide l'agent vers les points qui peuvent mériter son attention. L'utilisateur peut afficher un conseil en cliquant sur le lien affiché dans le texte de conseil. Dans ce cas, il accède au point nécessitant une attention particulière.

Dans CCI, l'assistant est disponible dans les domaines suivants :

#### **Processus de saisie**

L'assistant indique à l'utilisateur l'étape suivante logique et fournit des options s'il existe plusieurs possibilités de saisie.

#### **Collecte de justificatifs**

L'assistant affiche les problèmes et les rappels pendant la collecte des justificatifs. Par exemple, si une demande ayant des informations manquantes obligatoires est soumise en ligne par le client, l'assistant peut afficher les problèmes de données obligatoires, si cela a été configuré par l'organisme.

L'organisme peut définir des règles et le texte qui s'affiche dans l'assistant.

#### **9.3 Remarques**

Tout au long du processus de saisie, l'agent a la possibilité de collecter des notes sur le client. CCI fournit un outil à l'écran qui permet a l'agent d'entrer une note à n'importe quel stade dans le processus, notamment depuis la page d'accueil personne, les résultats de triage, les résultats d'examen préalable, les événements de la vie, la demande, etc. Les notes permettent de collecter des informations personnelles sur un client qui peuvent ne pas être couvertes dans les scripts ou les justificatifs. Par exemple, si un client est agressif, l'agent pour entrer une note pour informer les autres agents pour qu'ils soient sur leurs gardes lorsqu'ils doivent rencontrer le client. Le système gère un historique des notes.

#### **9.4 Priorité, complexité, risque**

Priorité, complexité, risque (PCR) est un mécanisme qui permet aux organismes de fournir une réponse différenciée lors du traitement d'un client. PCR est défini comme suit :

#### <span id="page-51-0"></span>**Priorité**

Période pendant laquelle un dossier ou une demande doivent être traités.

#### **Complexité**

Complexité d'une situation, par exemple, le nombre de membres d'un foyer ou le nombre et le type des problèmes pour lesquels un client a besoin d'une assistance.

#### **Risque**

Impact potentiel sur un organisme, par exemple, une réclamation dans le long terme peut être un risque élevé pour l'organisme.

PCR permet à l'organisme de faire correspondre sa réponse à la situation d'un client en tenant compte du niveau et de la gravité du problème. Le moteur CER permet à un organisme de définir ses propres règles PCR et réponses. Les processus de triage, d'examen préalable et d'événement de la vie sont également des évaluations PCR du client et de la situation, car les résultats et recommandations qui en découlent reposent sur des groupes de règles définis par l'organisme. CCI fournit des points d'ancrage pour des événements clés spécifiques, dans le processus de demande, où un organisme peut spécifier des règles PCR et des réponses basées sur les données collectées dans la demande.

#### **9.5 Alertes**

Selon les réponses fournies par l'agent de saisie lors du triage, des événements de la vie et de l'examen préalable, il peut être nécessaire d'attirer l'attention de l'agent sur des informations importantes. Par exemple, si, pendant le triage, le client a répondu qu'il nécessite une prestation en urgence, il peut être nécessaire pour l'agent d'appeler des servies d'urgence immédiatement. Plusieurs alertes peuvent s'afficher en fonction des réponses du client. Des alertes peuvent être définies dans les règles de triage, d'examen préalable ou d'événements de la vie en utilisant l'éditeur de règles et s'afficher avec les résultats.

#### **9.6 Outils de la page d'accueil**

A partir de la page d'accueil, l'agent a la possibilité de rechercher un client, de démarrer le processus de saisie pour un utilisateur anonyme et d'afficher les informations d'une demande et récapitulatives de file d'attente de travaux.

#### **9.6.1 Rechercher un client**

CCI fournit à l'utilisateur un moyen rapide de rechercher un client et démarrer une saisie pour une personne anonyme à partir de la page d'accueil utilisateur. Le système permet à l'utilisateur de rechercher un client à l'aide de critères de recherche de base. S'il n'existe qu'une seule correspondance positive, le système affiche la page d'accueil personne pour le client. S'il existe plusieurs enregistrements, le système affiche une liste des correspondances possibles. Une fois que la personne anonyme est enregistrée en tant que prospect, un numéro de référence unique est créé pour le client. L'agent peut également lancer une saisie à ce stade.

#### **9.6.2 Demandes affectées**

Les agents de saisie et d'éligibilité peuvent afficher une vue récapitulative des demandes qui leur sont affectées en fonction de la date d'échéance depuis leur page d'accueil utilisateur. Ainsi, ils peuvent afficher aisément les demandes en retard ou proches de l'échéance, puis les traiter en conséquence.

#### **9.6.3 File d'attente des demandes en ligne**

Lorsqu'un client soumet une demande en ligne pour le traitement, une tâche est créée dans la file d'attente des travaux des demandes en ligne. L'agent de saisie peut afficher les informations récapitulatives des tâches dans la file d'attente, identifier les tâches dont l'échéance est passée ou proche et accéder à la liste des tâches dans la file d'attente où il peut réserver des tâches.

### <span id="page-52-0"></span>**9.6.4 Demandes en attente dans la file d'attente des travaux de détermination**

Une fois que l'agent de saisie affecte l'état Prêt pour la détermination à la demande, cette dernière entre dans la file d'attente des travaux des demandes en attente de détermination. L'agent de l'éligibilité peut afficher les informations récapitulatives des tâches dans la file d'attente, déterminer les tâches dont l'échéance est passé ou proche et accéder à la liste des tâches dans la file d'attente où il peut réserver des tâches.

#### **9.6.5 File d'attente des demandes en ligne pour le superviseur**

Le superviseur de l'agent de saisie peut afficher le résumé des tâches dans la file d'attente des travaux de demandes en ligne en fonction de l'échéance de traitement. Il peut ainsi identifier les tâches qui sont en retard ou dont l'échéance est proche et les rediriger vers l'employeur le mieux équipé.

# <span id="page-54-0"></span>**Chapitre 10. Définition du processus de saisie**

## **10.1 Présentation**

CCI permet à un organisme pour définir le processus d'acception en fonction de ses besoins. Par exemple, un organisme souhaitera peut-être inclure les processus de triage, de filtrage, de demande, d'événements de la vie et de renvoi dans le processus de saisie. Un autre organisme peut souhaitez inclure uniquement l'étape de demande dans son processus d'application. En fournissant des paramètres de configuration, CCI est suffisamment souple pour répondre aux besoins de n'importe quel organisme SEM avec un processus d'acception basés sur les besoins.

CCI fournit des paramètres de configuration pour plusieurs éléments, notamment le triage, le filtrage, la demande, les événements de vie, le renvoi et PCR. Un organisme peut disposer d'un ou de plusieurs rôles utilisateur qui exécutent tout ou partie du processus de saisie. La fonctionnalité peut être définie en fonction d'un rôle utilisateur. CCI fournit des exemples de rôles d'agent de saisie, d'éligibilité et de superviseur d'agent de saisie.

Pour plus d'informations sur ces possibilités de configuration, voir les sections qui suivent.

## **10.2 Définition du triage**

Un triage peut être exécuté sur une personne anonyme, un prospect ou une personne enregistrée. Le triage collecte des informations avec un script de questions créé en utilisant IEG. La fonction IEG permet à l'organisme de configurer les informations collectées dans le script de triage.

En fonction des réponses du client aux questions de triage, le système affiche la liste des services communautaires, des fournisseurs de services et des programmes gouvernementaux répondant à la situation du client. Des alertes d'urgence peuvent également s'afficher pour mettre en évidence des informations importantes. Ces résultats sont générés par une règle CER qui s'exécute lorsque l'agent de saisie soumet le script de triage. Common Intake fournit un exemple d'ensemble de règles de triage CER, mais l'organisme peut définir ces règles en fonction de ses besoins.

## **10.2.1 Carte des fournisseurs de services**

En fonction des résultats du triage ou de l'examen préalable, CCI fournit à l'agent une liste de services communautaires recommandés répondant à la situation du client. Les services recommandés s'affichent sur une carte qui permet à l'agent de sélectionner aisément le service idoine. Un certain nombre de services présélectionnés s'affichent initialement, ce qui évite s'afficher un trop grand nombre de fournisseurs sur la carte. Il existe une propriété système qui permet de définir le nombre de services présélectionnés. Par exemple, si le nombre prédéfini est 10, les 10 premiers services sont présélectionnés et les fournisseurs de ces services s'affichent sur la carte. En revanche, si 10 services au plus sont retournés, tous les services sont présélectionnés. Cependant l'utilisateur peut toujours sélectionner plus de 10 services.

La carte affiche les fournisseurs de l'organisme et l'emplacement du client. Des paramètres permettent de définir la zone de la carte à afficher initialement. Par exemple, le paramètre de configuration permet à un organisme de définir un point central sur lequel la carte s'ouvre. Par défaut, la carte s'ouvre sur l'adresse du client. Il est possible de définir une zone supplémentaire qui indique le nord, le sud, l'est, l'ouest de la région où se trouvent les fournisseurs à retourner. Les fournisseurs qui ne se trouvent pas dans cette zone n'apparaissent pas sur la carte.

La carte fournit également un zoom qui peut être configuré pour définir le niveau de zoom lorsque la carte s'affiche initialement. La définition du niveau de zoom affiche ou masque les icônes des

<span id="page-55-0"></span>fournisseurs. Une valeur élevée affiche une très grande zone sur la carte. Par exemple, si vous définissez le niveau de zoom Département, les icônes ne s'affichent. En revanche, si vous définissez une valeur basse, vous affichez un petit nombre de fournisseur de services et dans ce cas, l'agent de voir clairement les fournisseurs proches du client.

### **10.3 Définition de l'examen préalable**

Certains organismes effectuent un seul type d'examen préalable sur leurs clients alors que d'autres peuvent en exécuter plusieurs. Pour répondre à ces exigences, CCI permet de configurer des examens préalables uniques ou plusieurs examens dans le système. Lorsque plusieurs examens préalables sont configurés dans le système, la première étape du processus d'examen consiste à sélectionner la catégorie d'examen (tel qu'un filtre de soutien au revenu ou de couverture chômage). Si l'option d'examen préalable unique est configurée dans le système, le système ignore la sélection de catégorie d'examen et passe directement à la sélection du programme où l'agent sélectionne le programme dont le client souhaite bénéficié. CCI permet également de configurer les programmes associés à chaque catégorie d'examen

Les données d'examen sont capturées à l'aide d'un script IEG sous la forme d'un triage. La section d'administration IEG permet à l'organisme de configurer les questions du script d'examen et la structure.

En fonction des réponses du client aux questions d'examen préalable, le système affiche les résultats d'éligibilité potentielle aux programmes considérés. Des alertes d'urgence peuvent également s'afficher pour mettre en évidence des informations importantes. Ces résultats sont générés par une règle CER qui s'exécute lorsque l'agent de saisie soumet le script d'examen préalable.

#### **10.4 Définition des demandes**

Les organismes peuvent nécessiter une ou plusieurs demandes disponibles pour les agents de saisie (soutien financier, assurance-chômage, par exemple). L'organisme peut effectuer une configuration pour disposer de plusieurs demandes. Dans CCI, le processus de demande est constitué de plusieurs sous-processus. CCI permet de configurer un grand nombre de processus secondaires pour répondre aux besoins de l'organisme. Cette section fournit plus d'informations sur les paramètres de configuration de demande.

## **10.4.1 Collecte de demande**

CCI fournit l'infrastructure sous-jacente pour exécuter un ou plusieurs scripts de demande IEG. La fonction d'administration IEG permet à l'organisme de configurer les questions des scripts de demande et la structure.

#### **10.4.2 Soumission d'une demande**

Un organisme peut autoriser le client à demander à bénéficier de plusieurs programmes. Dans ce cas, CCI fournit les options de configuration suivantes :

- v un seul programme/une seule demande
- v plusieurs programmes/une seule demande
- plusieurs programmes/plusieurs demandes

Les sections suivantes fournissent des informations complémentaires détaillées sur ces paramètres de configuration de demande.

#### **10.4.2.1 Un programme/une demande**

Ce type de configuration est utilisée lorsqu'un organisme ne collabore pas avec un autre organisme et qu'il n'a implémenté qu'un seul programme. Il s'agit du scénario le plus simple. Par exemple, l'a=organisme traite uniquement les demandes d'assistance aux mineurs subventionnée.

#### <span id="page-56-0"></span>**10.4.2.2 Plusieurs programmes/une seule demande**

Ce type de configuration est utilisé lorsque l'organisme gère plusieurs programmes, mais possède un formulaire de demande combinée qui s'applique à tous les programmes. Par exemple, l'organisme gère les demandes d'assistance en espèces, alimentaire et médicale et dispose d'un formulaire pour collecter les données de ces demandes d'assistance. Cette configuration est également utilisée lorsque l'organisme est configuré pour traiter des dossiers séparés pour un ou plusieurs des programmes dans une seule demande. Dans ce cas, lorsque le script de demande est soumis, des demandes distinctes sont créées avec le statut Soumis, et un numéro de référence unique est généré pour chaque demande.

#### **10.4.2.3 Plusieurs programmes/plusieurs demandes**

Ce type de configuration est utilisé lorsque l'organisme gère plusieurs saisies de programmes et plusieurs demandes. Par exemple, l'organisme traite l'assistance en espèces, alimentaire et médicale dans un seul formulaire et traite les indemnités de chômage en utilisant un autre formulaire. Si le client veut faire une demande d'assistance alimentaire et de couverture chômage, l'agent de saisie sélectionne la demande d'assistance alimentaire et la demande de couverture chômage. Les données dupliquées peuvent être pré-entrées dans le second script de demande pour que l'agent de saisie n'ait pas à entrer de nouveau les mêmes données. Ce support permet d'éviter les erreurs d'acheminement lors de la saisie.

#### **10.4.3 Destination d'une demande**

Un organisme peut envoyer une demande dans une file d'attente de travaux ou à un utilisateur.

#### **10.4.3.1 Envoi d'une demande à une file d'attente de travaux**

CCI permet à un organisme d'envoyer une demande à une file d'attente de travaux en fonction du canal de réception de la demande. Par exemple, les demandes en ligne sont toujours envoyées à la file d'attente de travaux des demandes en ligne. Une demande peut être également envoyée à une file d'attente de travaux en fonction du type de demande et de programme. Par exemple, une assistance médicale est toujours envoyée à une file d'attente de travaux d'assistance médicale. Les demandes combinant une assistance médicale, une assistance alimentaire et une assistance en espèces sont envoyées à une file d'attente de travaux de demandes combinées. L'organisme peut également configurer les files d'attente de travaux (il peut, par exemple, configurer des files d'attente de travaux différentes et affecter l'utilisateur à une ou plusieurs files d'attente de travaux) à l'aide de la fonction de file d'attente de travaux Cúram. Pour plus d'informations sur les files d'attente de travaux, voir le Guide Cúram Workflow Overview.

#### **10.4.3.2 Envoi d'une demande à un utilisateur**

Une demande peut être envoyée à un utilisateur donné si cette opération est configurée par l'organisme. Si tel est le cas, la demande est affectée automatiquement à l'utilisateur et apparaît dans sa liste des demandes. Si l'utilisateur indiqué est absent du bureau, l'organisme peut configurer une stratégie d'allocation pour envoyer les demandes à un autre utilisateur. Par exemple, les demandes peuvent être envoyées au superviseur si l'agent de saisie est absent.

#### **10.4.4 Enregistrement de la demande**

Dans CCI, le système enregistre les détails soumis sur le formulaire de demande, y compris les détails de la demande, les clients et les justificatifs. L'organisme peut indiquer si la date de la demande correspond par défaut à la date du jour ou s'il est définie en fonction des heures de travail locales pour les demandes en ligne.

Les mappages de flux guidé de demande à la base de données peuvent être configurés en fonction des besoins de l'organisme. Par exemple, un organisme qui a installé CCI et CGISS peut configurer les mappages du flux guidé de demande aux enregistrements de justificatifs et de participants.

#### **10.4.5 Etablissement d'un dossier existant**

L'organisme peut indiquer si l'action d'ajout d'une demande ou de transfert d'une demande vers un dossier existant est accessible aux agents de saisie et d'éligibilité. En outre, il existe un certain nombre <span id="page-57-0"></span>d'options de configuration accessibles à l'organisme pour définir des listes de dossiers. Par exemple, l'organisme peut vouloir filtrer les listes de dossiers pour afficher uniquement les dossiers intégrés de soutien au revenu.

#### **10.4.6 Liste de demandes**

CCI fournit une liste de demandes associées à une personne, qui est accessible à partir de la page d'accueil personne. Le système affiche des informations récapitulatives sur la demande dans la liste. L'organisme peut configurer les demandes affichées dans la liste des demandes en fonction du statut et du type de la demande. En outre, l'organisme peut indiquer si un panneau d'aperçu doit être affiché. Le contenu du panneau de prévisualisation peut également être configuré en fonction du statut et du type de la demande.

#### **10.4.7 Gestion des justificatifs**

Lorsqu'un justificatif est soumis, le justificatif capturé est mappé au dossier intégré associé. CCI permet à l'organisme de configurer les mappages des données des demandes via le moteur de mappage des données. Pour plus d'informations sur le moteur de mappage des données, voir Guide d'administration Cúram Data Mapping Engine.

Les justificatifs peuvent être gérés via l'une des options de gestion des justificatifs, notamment le tableau de bord des justificatifs, EvidenceFlow, dans une liste de justificatifs en cours d'édition, une liste de justificatifs actifs ou la liste de vérification. Pour plus d'informations sur la configuration des informations collectées, voir le manuel Cúram Evidence Guide .

### **10.4.8 Recommandations de programme**

Les administrateurs peuvent configurer les programmes inclus dans les demandes, l'ordre dans lequel les programmes s'affichent et la date d'admissibilité utilisée pour déterminer l'éligibilité pour un programme. La date d'éligibilité peut être être définie pour correspondre à la date de la demande ou de la demande de programme.

CCI permet à l'utilisateur d'afficher les résultats des vérifications d'éligibilité de la demande. Les administrateurs peuvent configurer l'ordre d'affichage des programmes pour les résultats d'éligibilité. L'utilisateur peut également définir les dates à utiliser dans la période de décision.

Les règles d'éligibilité et d'acceptation sont déterminées en utilisant l'éditeur de règles CER. Ces règles peuvent être définies par l'organisme.

#### **10.4.9 Définition du statut d'une demande**

L'organisme peut définir l'action exécutée lorsque l'utilisateur définit le statut Prêt pour la détermination en fonction du rôle de l'utilisateur. Par exemple, lorsque l'agent de saisie définit le statut d'une demande, la demande peut être envoyée à la file d'attente des travaux des demandes en attente de détermination.

## **10.4.10 Réouverture d'un programme**

CCI permet à l'agent de rouvrir un programme dans une demande ayant l'état de refus ou de retrait. En fournissant des paramètres de configuration, l'organisme peut définir les programmes qui peuvent être rouverts (par exemple, l'assistance en espèces, peut être rouverte, mais pas l'assistance alimentaire), le nombre de fois qu'un programme peut être rouvert et les motifs de la réouverture d'un programme.

Un programme peut disposer d'un temporisateur de saisie. Lorsqu'un programme d'une demande est refusé ou retiré, le temporisateur est mis à jour avec l'état 'Terminé' et la date de fin est définie. L'organisme peut configurer la reprise d'un temporisateur de saisie lorsqu'un programme refusé ou retiré dans une demande est rouvert. En fournissant des paramètres de configuration, l'organisme peut décider

<span id="page-58-0"></span>de relancer un temporisateur en fonction du programme et il peut également définir la date utilisée pour relancer le temporisateur en définissant la date de refus ou de retrait du programme ou la date de réouverture du programme de la demande.

# **10.4.11 Gestion des périodes d'exécution**

CCI permet à l'organisme de configurer un minuteur pour une action métier qui doit être exécutée pendant une période donnée. CCI utilise la fonctionnalité de jalon Cúram pour implémenter des minuteurs pour une demande. L'organisme peut indiquer si un minuteur peut être étendu par un agent de siaise ou d'éligibilité et si l'extension de la période doit être approuvée pour un temporisateur. Pour plus d'informations sur la fonctionnalité de jalon, voir le Guide Cúram Investigations et le Guide Cúram Service Planning.

# **10.4.12 Création d'un dossier de demande**

Il existe un certain nombre d'options de configuration accessibles à l'organisme pour soumettre des demandes et les associer à de nouveaux dossiers. Elles sont décrites dans le tableau suivant.

| Configuration                                                            | Exemple d'utilisation                                                                                                    |
|--------------------------------------------------------------------------|----------------------------------------------------------------------------------------------------|
| Une seule demande pour un seul programme, un seul<br>dossier créé        | Un client se présente à un organisme et demande une<br>aide pour ses enfants dans une seule demande pour un<br>seul programme.                                                                                                    |
| Une seule demande pour plusieurs programmes, un seul<br>dossier créé     | Un client se présente à un organisme et demande une<br>aide de soutien au revenu. L'organisme offre plusieurs<br>programmes d'aide et un seul dossier est créé pour tous<br>les programmes demandés dans la demande.                                                                                                    |
| Une seule demande pour plusieurs programmes,<br>plusieurs dossiers créés | Un client se présente dans un organisme et demande un<br>soutien au revenu. L'organisme utilise un formulaire de<br>demande pour plusieurs programmes (par exemple, aide<br>alimentaire, assistance en espèces et assistance médicale).<br>Chaque programme est géré dans un dossier distinct.                                                                                                    |
| Plusieurs demandes pour plusieurs programmes, plus<br>dossiers créés     | Un client se présente dans un organisme et demande un<br>soutient au revenu et une protection pour les enfants. Le<br>client doit remplir deux formulaires de demande, un<br>pour le programme de soutien au revenu et un autre<br>pour la protection des mineurs. Un dossier est créé pour<br>la demande de protection des mineurs et un ou plusieurs<br>dossiers sont créés pour la demande de soutien au<br>revenu. |

*Tableau 3. Configurations de demande et de la création de dossier*

L'organisme peut également indiquer quand le dossier intégré est accessible aux agents d'éligibilité de l'organisme. Toutes les fonctionnalités requises pour traiter la demande sont disponibles dans la demande, de sorte que l'approche recommandée consiste à rendre le dossier accessible lorsque au moins un programme de la demande a été retiré, car il s'agit du dossier depuis lequel l'éligibilité du client sera gérée. Toutefois, l'organisme peut configurer les recherches et les listes de dossiers pour retourner les nouveaux dossiers intégrés avant que la demande soit supprimée s'il veut que les agents de saisie et d'éligibilité aient accès aux dossiers dès le début du cycle de vie de la demande, par exemple, immédiatement après sa soumission.

# **10.4.13 Notification au client de la détermination d'éligibilité**

CCI permet à un organisme de configurer une notification de détermination d'éligibilité pour indiquer à la personne les programmes approuvés, les montants des prestations, les conditions ou une décision d'inéligibilité. La notification est envoyée lorsque le statut de la demande est Supprimé.

#### <span id="page-59-0"></span>**10.5 Définition des événements de la vie**

CCI fournit l'infrastructure sous-jacente qui permet à un organisme de configurer son catalogue d'événements de la vie, des scripts et des règles pour les événements de la vie qu'il souhaite collecter.

L'organisme peut configurer les événements de la vie qui sont accessibles à l'utilisateur lorsqu'il collecte un nouvel événement de la vie. Les événements de la vie peuvent être également catégorisés dans l'administration CCI pour identifier aisément un événement de la vie. Par exemple, un changement d'emploi et de revenus peut être catégorisé dans Emploi. Vous pouvez entrer la description de la catégorie et de l'événement de la vie pour permettre à l'agent de terminer l'événement de la vie nécessaire.

Les événements de la vie collecte des informations avec un script de questions créé en utilisant IEG. La fonction d'administration IEG permet à l'organisme de configurer les questions des scripts d'événements de la vie et la structure.

L'organisme peut également configurer des règles exécutées sur les réponses des événements de la vie pour déterminer les services et les programmes recommandés. Voir la section [10.2.1, «Carte des](#page-54-0) [fournisseurs de services», à la page 43](#page-54-0) pour plus d'informations sur les configurations disponibles pour la carte des services communautaires.

CCI fournit l'infrastructure pour transférer les mises à jour des justificatifs, via Evidence Broker, vers tous les dossiers actifs affectés par l'événement de la vie signalé. Le système permet à l'organisme chargé de configurer les dossiers qui doivent recevoir des mises à jour d'Evidence Broker lorsqu'un événement de la vie est signalé.

#### **10.6 Définition de PCR**

CCI fournit des points d'ancrage pour des événements clés spécifiques, dans le processus de demande, où un organisme peut spécifier des règles PCR et des réponses basées sur les données collectées sur la demande. Les sections suivantes décrivent les configurations PCR disponibles.

#### **10.6.1 Règles**

Les règles PCR déterminent les classements et classifications d'un dossier. Les règles vérifient les données du participant, les données des dossiers, les justificatifs ou tout autre élément de données pour déterminer le classement et la classification généraux d'un dossier. Une règle peut avoir une pondération ajoutée au calcul PCR s'il aboutit. Les règles déterminent alors le classement et la classification généraux du dossier. Par exemple, une règle vérifie si l'indicateur envoyé a la valeur true. Si la règle aboutit, la pondération suivante est ajoutée au calcul PCR général : Priorité 80, Complexité 40 et Risque 60. Les règles peuvent être définies par type de dossier.

#### **10.6.2 Evénements et fonctions manuelles**

L'organisme peut indiquer si PCR est appelé par un événement ou démarré manuellement. PCR peut être évalué lorsqu'un événement défini se produit pendant le processus de saisie (soumission de demande ou activation de justificatif, par exemple). CCI fournit un certain nombre d'événements prédéfinis qu'un organisme peut exploiter pour appeler ses règles PCR (voir la section [6.15, «Priorité d'accès, complexité et](#page-38-0) [risques associés à une demande», à la page 27](#page-38-0) pour plus d'informations). Un organisme peut également permettre aux utilisateurs de déclencher manuellement une évaluation PCR ou d'entrer manuellement la classification PCR de la demande.

## **10.6.3 Classification**

Les classifications PCR peuvent être définies en fonction du type de demande, par exemple, Haute priorité.

### <span id="page-60-0"></span>**10.6.4 Plage**

Vous pouvez définir la plage de valeurs PCR. La même plage peut être définie pour la priorité, la complexité et les risques ou vous pouvez définir une plage différente pour chacun de ces éléments. L'exemple de plage est le suivant : Faible = 0-40, Moyen = 41-80, Elevé >80. Vous pouvez également définir des plages en fonction du dossier.

### **10.6.5 Réponse**

L'exemple de réponse PCR affiche le classement et la classification PCR sur la page d'accueil de la demande et dans l'onglet PCR de cette dernière.

#### **10.7 Définition de renvois**

Un organisme peut configurer des renvois de services communautaires et d'organismes externes. Les configurations de renvois à des fournisseurs de services communautaires sont disponibles dans CPM (Cúram Provider Management). Pour plus d'informations sur CPM, voir le Guide Cúram Provider Management.

# <span id="page-62-0"></span>**Chapitre 11. Conclusion**

#### **11.1 Récapitulatif**

Ce guide porte sur les principaux concepts suivants :

- v CCI permet aux employés d'un organisme d'exécuter les fonctions qu'implique le processus de saisie d'une manière cohérente et exploitable.
- v CCI utilise l'approche Bonne porte qui fournit aux clients un accès universel aux services communautaires et aux programmes nationaux. Elle permet aux clients de soumettre à l'organisme leurs problèmes au lieu de les laisser entrevoir des programmes ou des services auxquels ils pensent avoir droit.
- v CCI facilite le travail quotidien de l'assistant social en lui permettant de rechercher rapidement un client et de l'enregistrer dans le système dès que le client contacte l'organisme.
- v Les agents peuvent utiliser le triage pour identifier rapidement des services communautaires proches du domicile du client et identifier facilement les programmes nationaux qui répondent à leurs besoins.
- v Les agents peuvent exécuter un examen préalable pour déterminer leur éligibilité aux programmes nationaux.
- v Les agents peuvent soumettre des demandes de programmes pour le compte des clients.
- v Les modifications de la situation des clients peuvent être signalées aisément en utilisant le processus d'événements de la vie pour déterminer ainsi rapidement si les prestations existantes sont affectées.
- v Les agents peuvent renvoyer le client vers des fournisseurs de services et/ou des organismes externes qui peuvent répondre à ses besoins.
- v CCI fournit une infrastructure aux organismes pour implémenter leurs propres règles d'éligibilité et d'assistance et un groupe de fonctions de saisie configurables et personnalisables en fonction de leurs besoins.

#### **11.2 Informations complémentaires**

Des informations complémentaires sur les rubriques couvertes dans ce guide sont disponibles dans divers documents associés :

#### **Guide métier Cúram Integrated Case Management**

Ce guide décrit les concepts de base du traitement intégré des dossiers.

#### **Guide métier Cúram Child Services**

Ce guide décrit les concepts de base du traitement des dossiers des services à l'enfance, y compris le processus de saisie.

#### **Guide métier Cúram Participant**

Ce guide décrit les concepts de base de la fonction de participant.

#### **Guide métier Cúram Outcome Management**

Ce guide fournit une vue d'ensemble des plans de résultat.

#### **Guide métier Cúram Universal Access**

Ce guide fournit une vue d'ensemble de la fonction d'accès universel.

#### **Guide métier Cúram Intelligent Evidence Gathering**

Ce guide fournit une vue d'ensemble de la fonction de collecte intelligente des justificatifs.

#### **Guide métier Cúram Service Planning**

Ce guide fournit une vue d'ensemble de la planification des services.

#### **Guide métier Cúram Investigations**

Ce guide décrit les concepts de base de l'utilisation des investigations pour résoudre des allégations ou des incidents signalés au cours du filtrage ou du traitement d'un dossier.

#### **Guide métier Cúram Verification**

Ce guide fournit une vue d'ensemble du moteur de vérification.

#### **Cúram Evidence Guide**

Ce guide décrit les concepts de base de la fonction des informations collectées.

#### **Guide métier Cúram Provider Management**

Ce guide fournit une vue d'ensemble de la gestion des fournisseurs.

#### **Guide métier Cúram Evidence Broker**

Ce guide porte sur le partage des justificatifs et Evidence Broker.

# <span id="page-64-0"></span>**Remarques**

Le présent document peut contenir des informations ou des références concernant certains produits, logiciels ou services IBM non annoncés dans ce pays. Pour plus de détails, référez-vous aux documents d'annonce disponibles dans votre pays, ou adressez-vous à votre partenaire commercial IBM. Toute référence à un produit, logiciel ou service IBM n'implique pas que seul ce produit, logiciel ou service puisse être utilisé. Tout autre élément fonctionnellement équivalent peut être utilisé, s'il n'enfreint aucun droit d'IBM. Il est de la responsabilité de l'utilisateur d'évaluer et de vérifier lui-même les installations et applications réalisées avec des produits, logiciels ou services non expressément référencés par IBM. IBM peut détenir des brevets ou des demandes de brevet couvrant les produits mentionnés dans le présent document. La remise de ce document ne vous accorde aucune licence pour ces brevets. Si vous désirez recevoir des informations concernant l'acquisition de licences, veuillez en faire la demande par écrit à l'adresse suivante :

IBM Director of Licensing

IBM Corporation

North Castle Drive

Armonk, NY 10504-1785

U.S.A. Pour le Canada, veuillez adresser votre courrier à : IBM Director of Commercial Relations IBM Canada Ltd 3600 Steeles Avenue East Markham, Ontario L3R 9Z7 Canada

Les informations sur les licences concernant les produits utilisant un jeu de caractères double octet peuvent être obtenues par écrit à l'adresse suivante :

Intellectual Property Licensing

Legal and Intellectual Property Law.

IBM Japan Ltd.

19-21, Nihonbashi-Hakozakicho, Chuo-ku

Tokyo 103-8510, Japon

Le paragraphe suivant ne s'applique ni au Royaume-Uni, ni dans aucun autre pays dans lequel il serait contraire aux lois locales. LE PRESENT DOCUMENT EST LIVRE EN L'ETAT SANS AUCUNE GARANTIE EXPLICITE OU IMPLICITE. IBM DECLINE NOTAMMENT TOUT RESPONSABILITE RELATIVE A CES INFORMATIONS EN CAS DE CONTREFACON AINSI QU'EN CAS DE DEFAUT D'APTITUDE A L'EXECUTION D'UN TRAVAIL DONNE. Certaines juridictions n'autorisent pas l'exclusion des garanties implicites, auquel cas l'exclusion ci-dessus ne vous sera pas applicable.

Le présent document peut contenir des inexactitudes ou des coquilles. Ce document est mis à jour périodiquement. Chaque nouvelle édition inclut les mises à jour. IBM peut, à tout moment et sans préavis, modifier les produits et logiciels décrits dans ce document.

Les références à des sites Web non IBM sont fournies à titre d'information uniquement et n'impliquent en aucun cas une adhésion aux données qu'ils contiennent. Les éléments figurant sur ces sites Web ne font pas partie des éléments du présent produit IBM et l'utilisation de ces sites relève de votre seule responsabilité.

IBM pourra utiliser ou diffuser, de toute manière qu'elle jugera appropriée et sans aucune obligation de sa part, tout ou partie des informations qui lui seront fournies. Les licenciés souhaitant obtenir des informations permettant : (i) l'échange des données entre des logiciels créés de façon indépendante et d'autres logiciels (dont celui-ci), et (ii) l'utilisation mutuelle des données ainsi échangées, doivent adresser leur demande à :

IBM Corporation

Dept F6, Bldg 1

294 Route 100

Somers NY 10589-3216

U.S.A. Pour le Canada, veuillez adresser votre courrier à : IBM Director of Commercial Relations IBM Canada Ltd 3600 Steeles Avenue East Markham, Ontario L3R 9Z7 Canada

Ces informations peuvent être soumises à des conditions particulières, prévoyant notamment le paiement d'une redevance.

Le programme sous licence décrit dans ce document et tous les éléments sous licence associés sont fournis par IBM selon les termes de l'IBM Customer Agreement, de l'IBM International Program License Agreement ou de tout contrat équivalent.

Les données de performance indiquées dans ce document ont été déterminées dans un environnement contrôlé. Par conséquent, les résultats peuvent varier de manière significative selon l'environnement d'exploitation utilisé. Certaines mesures évaluées sur des systèmes en cours de développement ne sont pas garanties sur tous les systèmes disponibles. En outre, elles peuvent résulter d'extrapolations. Les résultats peuvent donc varier. Il incombe aux utilisateurs de ce document de vérifier si ces données sont applicables à leur environnement d'exploitation.

Les informations concernant des produits non IBM ont été obtenues auprès des fournisseurs de ces produits, par l'intermédiaire d'annonces publiques ou via d'autres sources disponibles.

IBM n'a pas testé ces produits et ne peut confirmer l'exactitude de leurs performances ni leur compatibilité. Elle ne peut recevoir aucune réclamation concernant des produits non IBM. Toute question concernant les performances de produits non IBM doit être adressée aux fournisseurs de ces produits.

Toute instruction relative aux intentions d'IBM pour ses opérations à venir est susceptible d'être modifiée ou annulée sans préavis et doit être considérée uniquement comme un objectif.

Tous les tarifs indiqués sont les prix de vente actuels suggérés par IBM et sont susceptibles d'être modifiés sans préavis. Les tarifs appliqués peuvent varier selon les revendeurs.

Ces informations sont fournies uniquement à titre de planification. Elles sont susceptibles d'être modifiées avant la mise à disposition des produits décrits.

Le présent document peut contenir des exemples de données et de rapports utilisés couramment dans l'environnement professionnel. Ces exemples mentionnent des noms fictifs de personnes, de sociétés, de marques ou de produits à des fins illustratives ou explicatives uniquement. Toute ressemblance avec des noms de personnes, de sociétés ou des données réelles serait purement fortuite.

#### LICENCE DE COPYRIGHT :

Ces informations contiennent des exemples de programmes d'application en langage source qui illustrent des techniques de programmation sur diverses plateformes d'exploitation. Vous avez le droit de copier, de <span id="page-66-0"></span>modifier et de distribuer ces exemples de programmes sous quelque forme que ce soit et sans paiement d'aucune redevance à IBM, à des fins de développement, d'utilisation, de vente ou de distribution de programmes d'application conformes aux interfaces de programmation des plateformes pour lesquels ils ont été écrits ou aux interfaces de programmation IBM. Ces exemples de programmes n'ont pas été rigoureusement testés dans toutes les conditions. Par conséquent, IBM ne peut garantir expressément ou implicitement la fiabilité, la maintenabilité ou le fonctionnement de ces programmes. Les exemples de programmes sont fournis "EN L'ÉTAT", sans garantie d'aucune sorte. IBM décline toute responsabilité relative aux dommages éventuels résultant de l'utilisation de ces exemples de programmes.

Toute copie intégrale ou partielle de ces exemples de programmes et des oeuvres qui en sont dérivées doit inclure une mention de droits d'auteur libellée comme suit :

© (nom de votre société) (année). Des segments de code sont dérivés des exemples de programmes d'IBM Corp.

© Copyright IBM Corp. \_année ou années\_. All rights reserved.

Si vous visualisez ces informations en ligne, il se peut que les photographies et illustrations en couleur n'apparaissent pas à l'écran.

#### **Marques**

IBM, le logo IBM et ibm.com sont des marques d'International Business Machines Corp., aux Etats-Unis et/ou dans de nombreuses juridictions. Les autres noms de produits et de services peuvent appartenir à IBM ou à des tiers. La liste actuelle des marques IBM est disponible sur le site Web "Copyright and trademark information", [http://www.ibm.com/legal/us/en/copytrade.shtml.](http://www.ibm.com/legal/us/en/copytrade.shtml)

Adobe, le logo Adobe et Portable Document Format (PDF) sont des marques d'Adobe Systems Incorporated aux Etats-Unis et/ou dans certains autres pays.

Microsoft, Word et Excel sont des marques de Microsoft Corporation aux Etats-Unis et/ou dans certains autres pays.

Les autres noms peuvent être des marques de leurs propriétaires respectifs. Les autres noms de sociétés, de produits et de services peuvent appartenir à des tiers.

![](_page_69_Picture_0.jpeg)

Imprimé en France